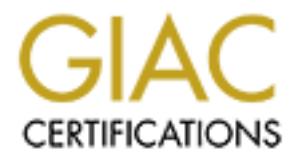

## Global Information Assurance Certification Paper

### Copyright SANS Institute [Author Retains Full Rights](http://www.giac.org)

This paper is taken from the GIAC directory of certified professionals. Reposting is not permited without express written permission.

## [Interested in learning more?](http://www.giac.org/registration/gsna)

Check out the list of upcoming events offering "Auditing & Monitoring Networks, Perimeters & Systems (Audit 507)" at http://www.giac.org/registration/gsna

# Internet Explorer<br>
Web Browser<br>
Security Review<br>
SANS GSNA V3.2<br>
Practical Assignment<br>
Jim Govekar<br>
September 19, 2004<br>
C **Internet Explorer Web Browser Security Review**

SANS GSNA V3.2 Practical Assignment

 $\frac{1}{2}$   $\frac{1}{2}$  Jim Govekar September 19, 2004

#### **Abstract**

In the world of the "World Wide Web" the web browser has become a necessary tool in the workplace to conduct business, do research, and to share information. Web browsers are the client applications that communicate with web servers. The web browser is also a tool that can be used by malicious individuals to exploit vulnerabilities on various personal computers.

I, will address the audit process to review the Microsoft Internation, the profermation correlation control restoration control restricted information, personal data, or company sensitive information for series that sused In this paper, I will address the audit process to review the Microsoft Internet Explorer web browser for potential vulnerabilities that could result in compromise of valuable data such as financial information, personal data, or company sensitive information. The primary browser that is used in the fictitious company, JG Systems, is Microsoft's Internet Explorer version 6. As with any process, the audit objective is to establish an accurate, repeatable process that will provide value to our customers. The goal of this paper is to provide a detailed description of the necessary steps required to meet the auditing objective and to provide the reader with a practical example of what is required to conduct the audit of web browsers.

#### **Table of Contents**

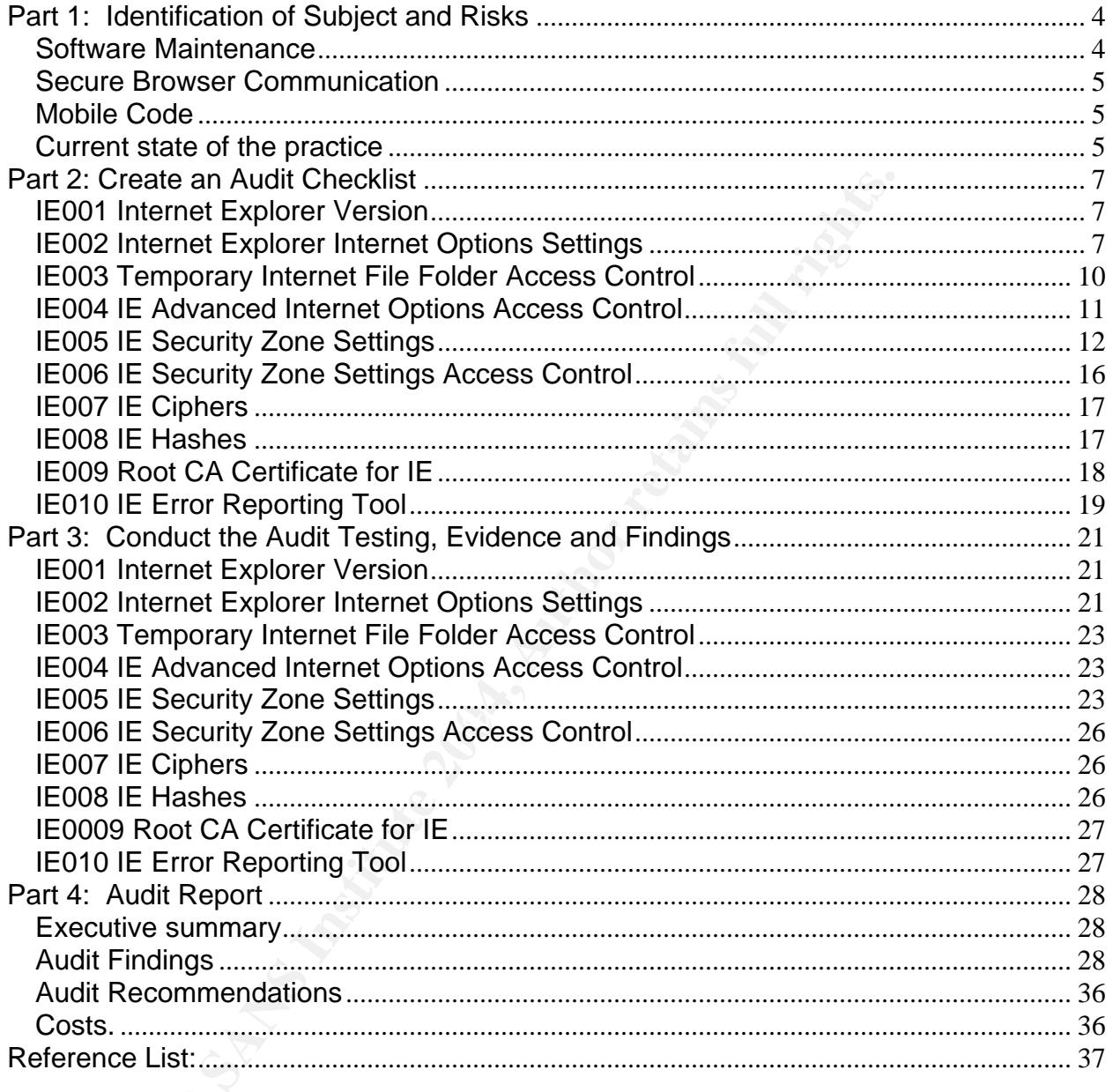

#### **Part 1: Identification of Subject and Risks**

If you sit down at any personal computer you will probably find a web browser installed on the machine. Many of these browsers are installed as a standard feature of the operating system or are available free for download from the internet. The fictitious company that is being audited for this assignment, JG Systems, has decided to use Microsoft's Internet Explorer as their browser of choice.

This audit will take a look at the security of the web browsers of JG Systems. Since the company has an active connection to the internet and employs staff with the capability of accessing the web as part of their normal duties, a review of the browsers is being done to try and limit the potential vulnerabilities that can be caused by improper settings.

The increase of web sites and the associated easy access to information have made web browsers critical business applications. As with other widely available, highly used software products, the web browser has become a common target for malicious individuals trying to disrupt business processes.

Some commonly used attacks:

- Mobile Code contained in data that is sent to the browser can cause:
	- o Damaged files on the client computer.
	- o Permanent data loss.
	- o Disclosure of data stored on the client.
- o Bibboodie of data clored on the short.<br>
o Denial of Service attacks.

#### **Software Maintenance**

II take a look at the security of the web browsers of JG Syst<br>s an active connection to the internet and employs staff with<br>the web as part of their normal duties, a review of the brow<br>and limit the potential vulnerabiliti According to the DISA Desktop Application STIG, maintaining the security of web browsers requires frequent reviews of security bulletins. Many security bulletins mandate the installation of a software patch to overcome security vulnerabilities. System Administrators should regularly check browser vendor web sites for information on new security patches that are applicable to their site. All applicable security patches will be applied to the system. A security patch is deemed applicable if the product is installed, even if it is not used or is disabled.

Software vendors are offering services that provide for automatic installation of patches. These services can assist the system administrator with keeping up to date with the various patches the vendor is distributing. It is recommended that these automatic services be controlled and monitored by the system administrators to prevent the installation of un-approved software.

#### **Secure Browser Communication**

Safe communications between browser and server is critical to the use of the browser in business and for the personal user. The use of Secure Socket Layer (SSL) is the standard means used to address the security of this traffic. SSL provides the user with encryption capabilities for data in transport and the digital certificates that are installed on the web server provide assurance to the user of the authenticity of the site. Most of the commercial browsers support Versions 2 and 3 of SSL.

#### **Mobile Code**

**© SANS Institute 2004, Author retains full rights.** Software is transferred from one computer, such as a web server, to a client computer with the objective to be executed on the client, is what is known as Mobile Code. Not all mobile code is malicious by design, some result is negative consequences due to poor design and testing of legitimate code, some works just as designed and causes no problems, but some work as designed and can destroy a system or compromise sensitive data without the knowledge of the user. Since the web browser is a primary host for the execution of mobile code, it is critical to configure the parameters that impact mobile code execution. The following provides examples of mobile code:

- ActiveX
- Shockwave
- Java Applets
- Visual Basic for Applications (VBA)
- a Key final and the AF19 FA27 Separate services of the AF19 FA27 Separate services and the A169 4E46 A169 4E46
- PerfectScript
- Postscript
- Javascript
- VBScript
- Portable Document Format (PDF)
- Flash

#### **Current state of the practice**

As part of the research for this project, I found many sites that provided information about the web in general and some with specifics for the web browser. Although this paper is primarily focused on Microsoft's Internet Explorer, many of the sites presented information on the other major browsers such ad Mozilla, and Netscape Navigator.

The Central Arizona College provided detailed information about many of the settings for Internet Explorer 6.0.

http://www.centralaz.edu/inetclasses/setup/IE-Complete-Settings.htm

The University of Maryland University College web site addressed issues with many of the web browser settings.

http://www.umuc.edu/library/database/browser.html

The Penn Computing site general information about the web and provided some information on the securing of the desktop environment.

http://www.upenn.edu/computing/security/checklists/desktop.html

penn.edu/computing/security/checklists/desktop.html<br>ft web site has extensive information about the Internet Explenities many of the vulnerabilities that exist in IE and prov<br>on of these vulnerabilities. A sample of the li The Microsoft web site has extensive information about the Internet Explorer web browser. It identifies many of the vulnerabilities that exist in IE and provides direction on remediation of these vulnerabilities. A sample of the links is included.

http://www.microsoft.com/technet/security/chklist/iecl.mspx

http://www.microsoft.com/resources/documentation/ie/6/all/reskit/enus/part7/z04ie6rk.mspx

The National Security Agency has published many guides on the security of many operating systems and application products.

Guide to Securing Windows NT/9x Clients in a Windows 2000 Network

#### **Part 2: Create an Audit Checklist**

#### **IE001 Internet Explorer Version**

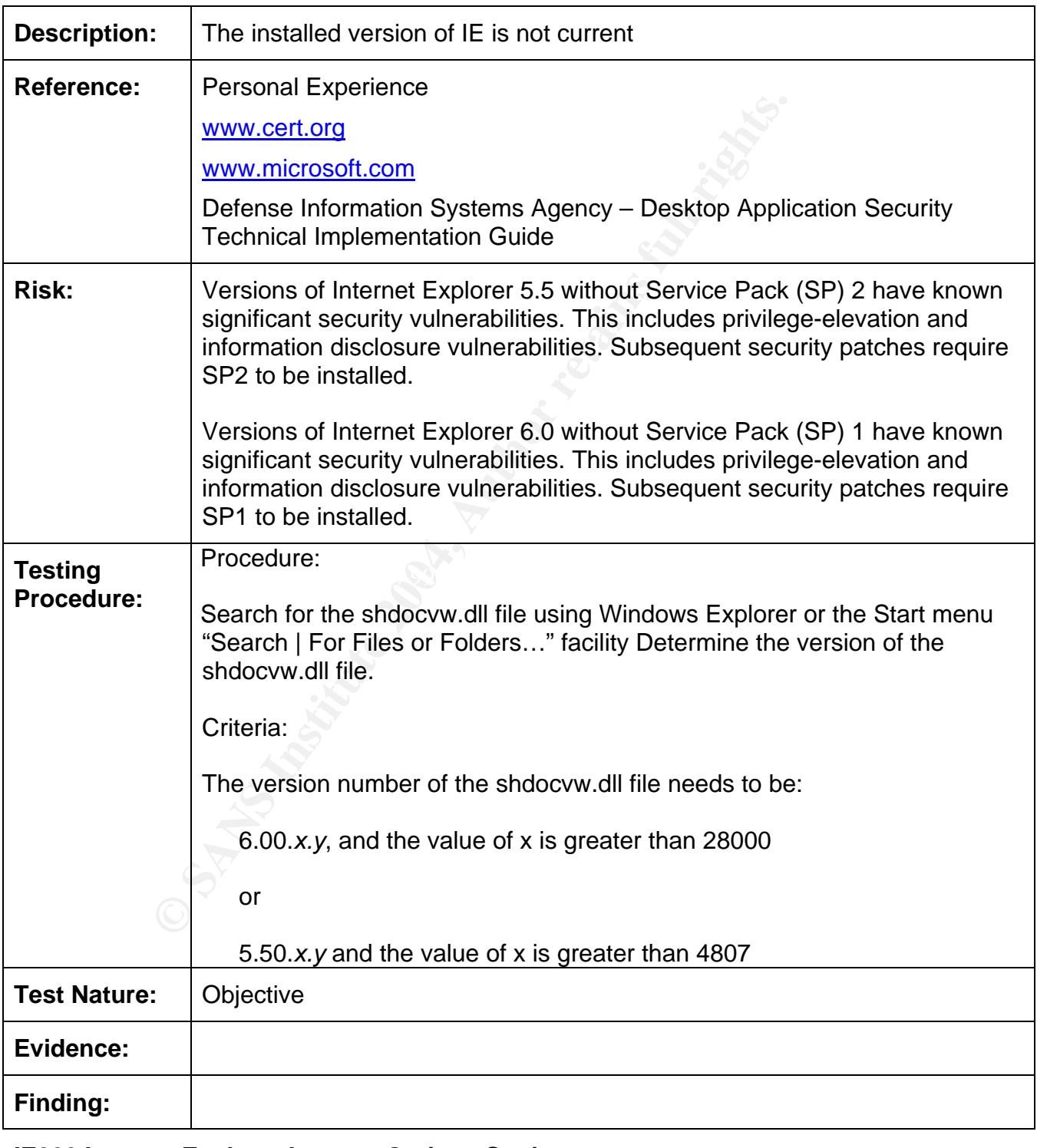

**IE002 Internet Explorer Internet Options Settings**

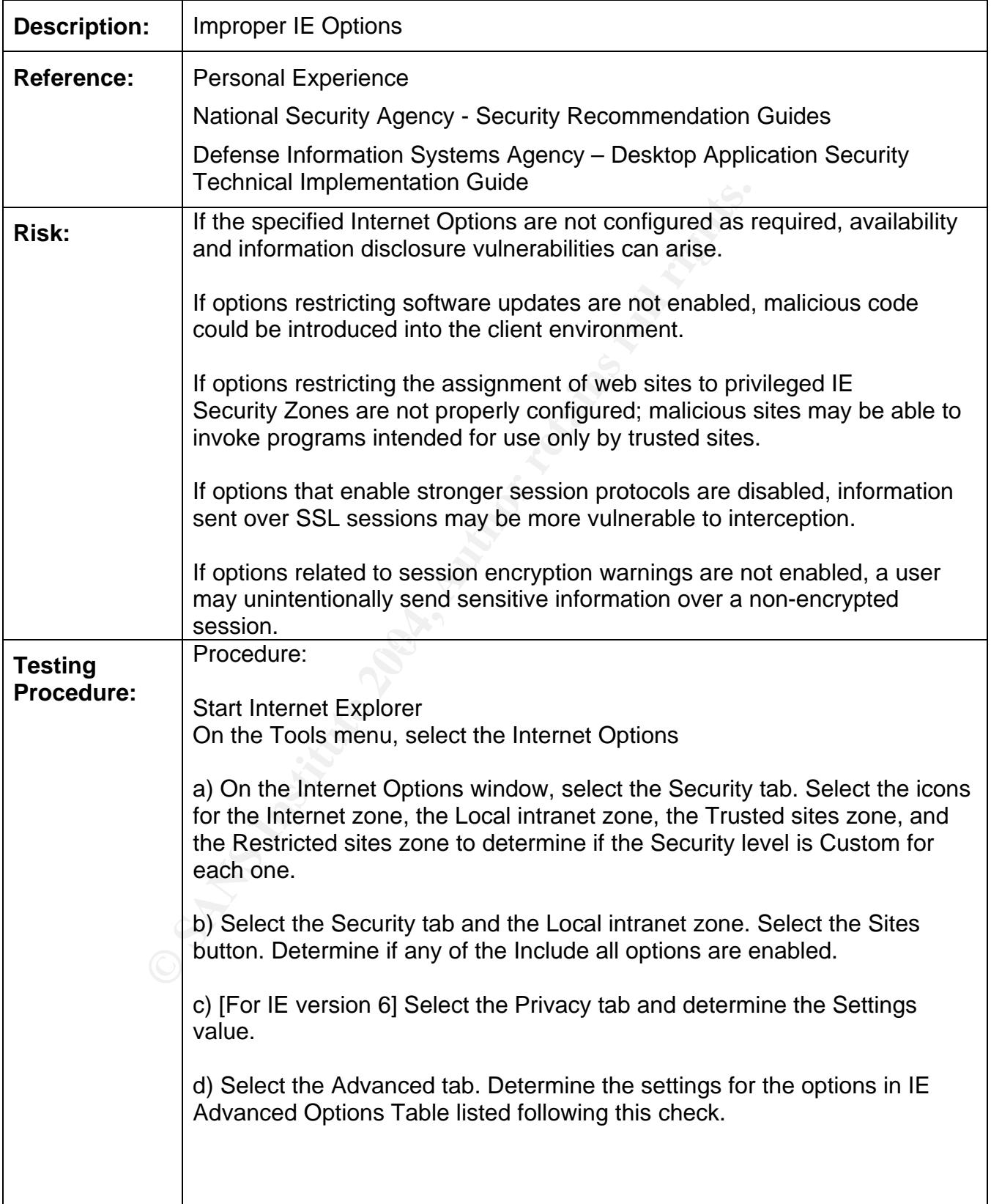

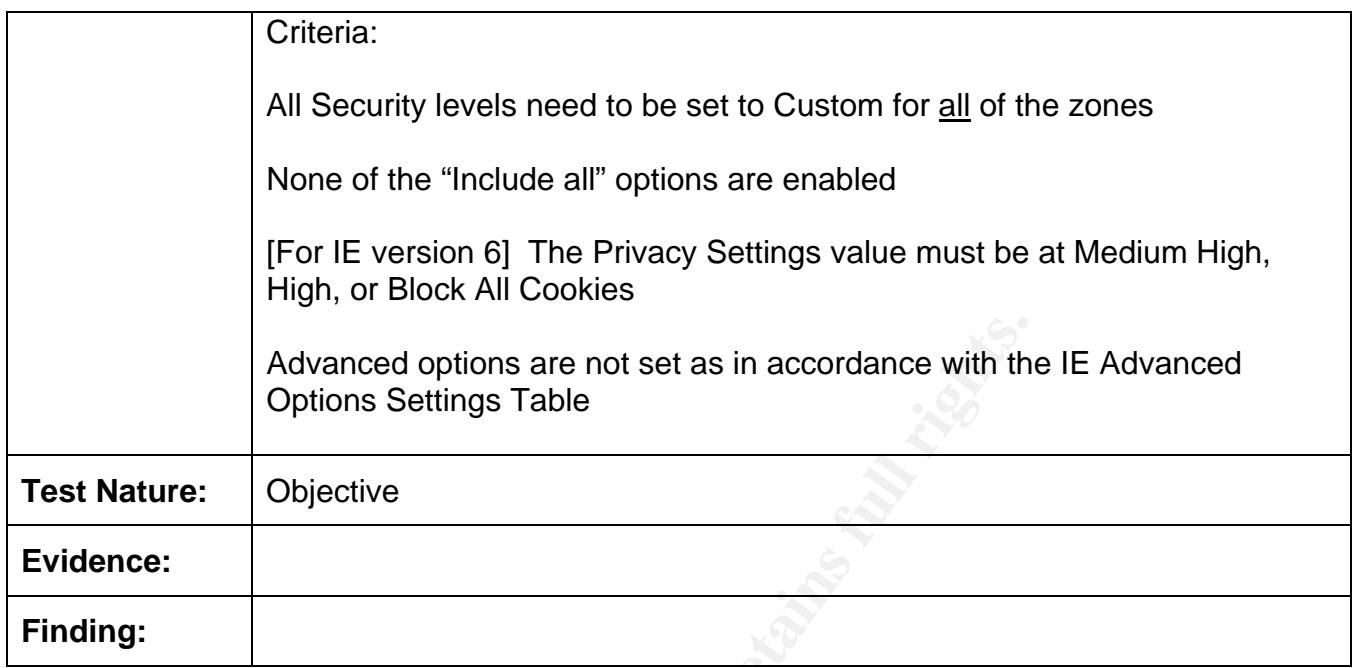

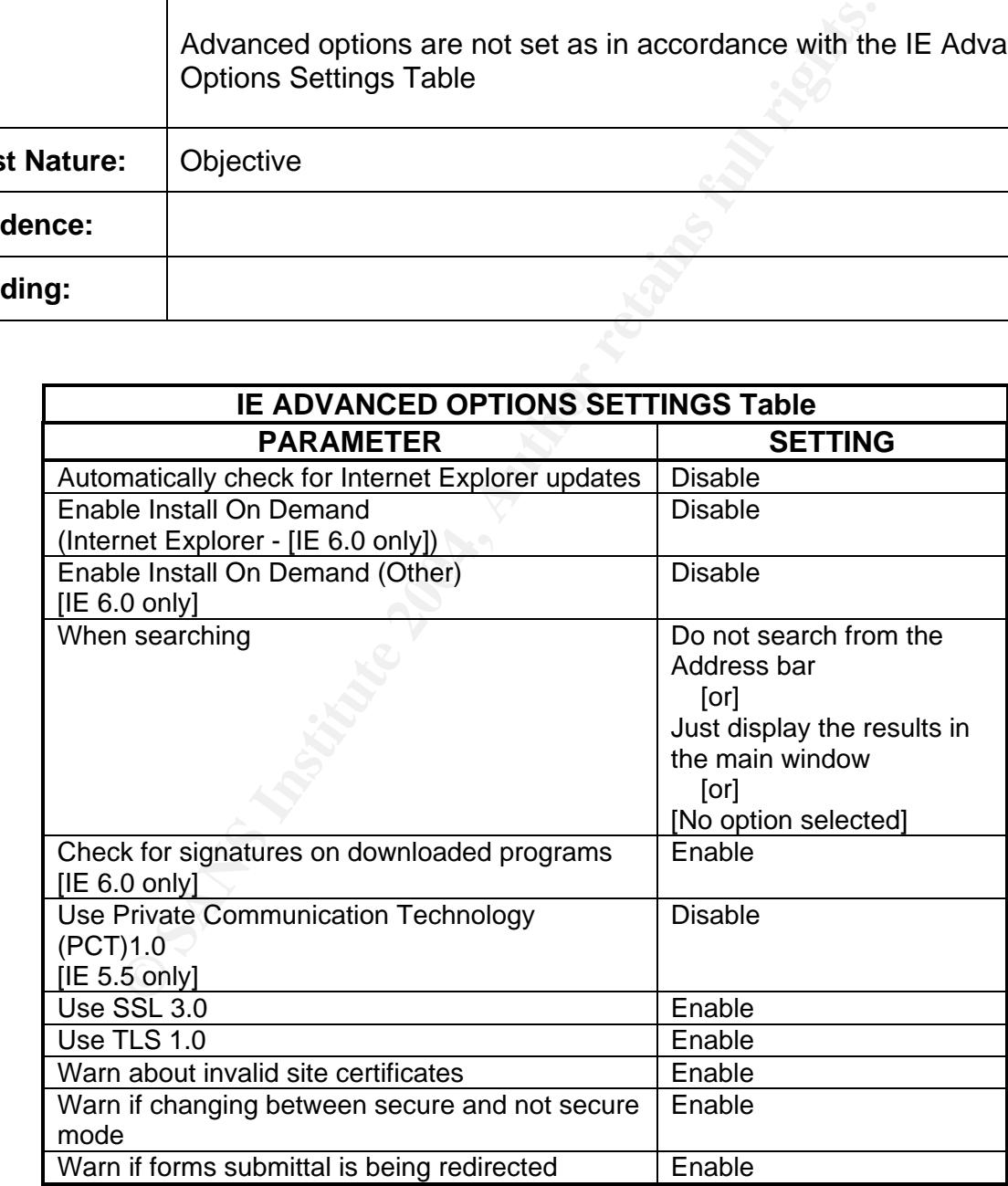

#### **IE003 Temporary Internet File Folder Access Control**

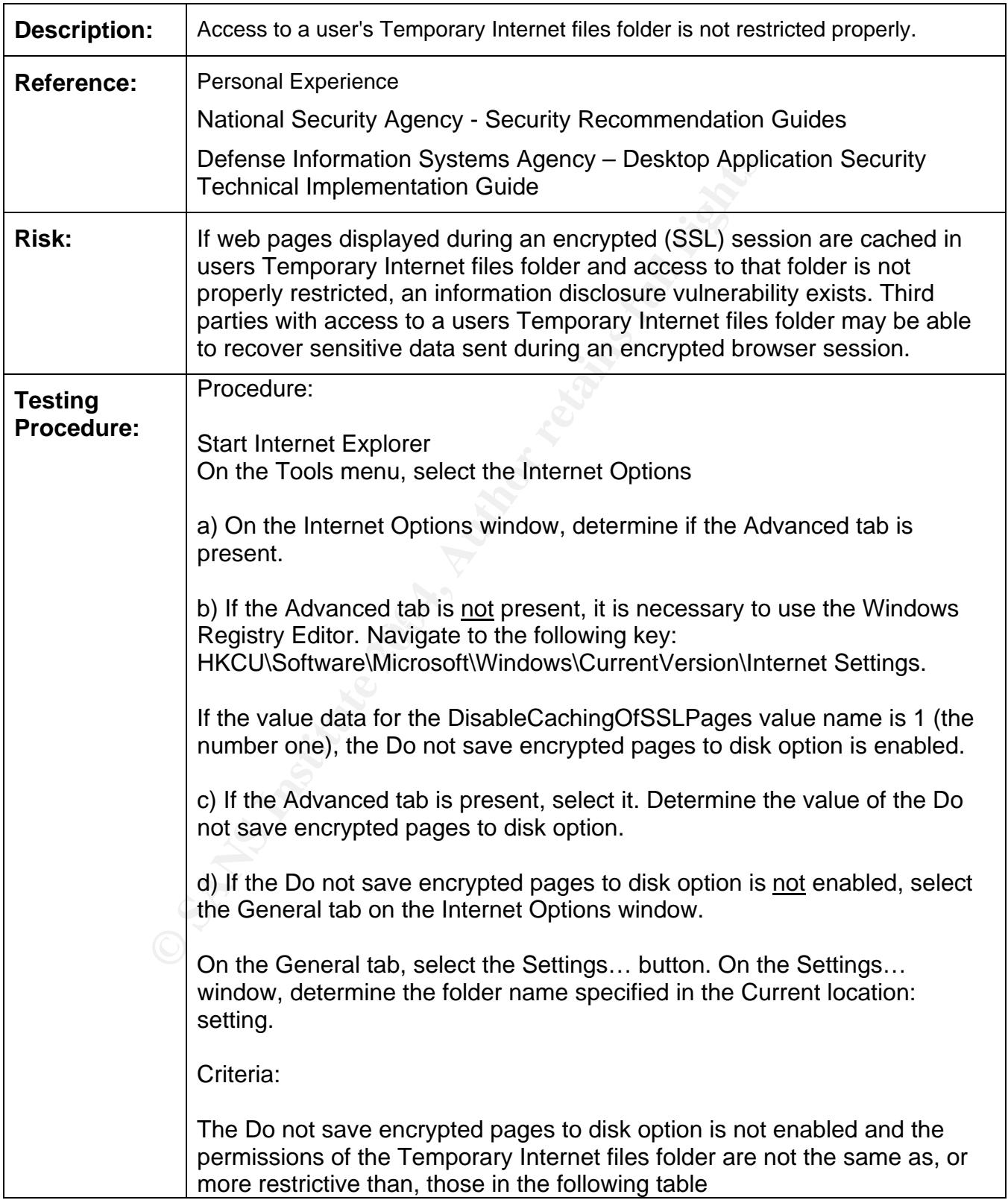

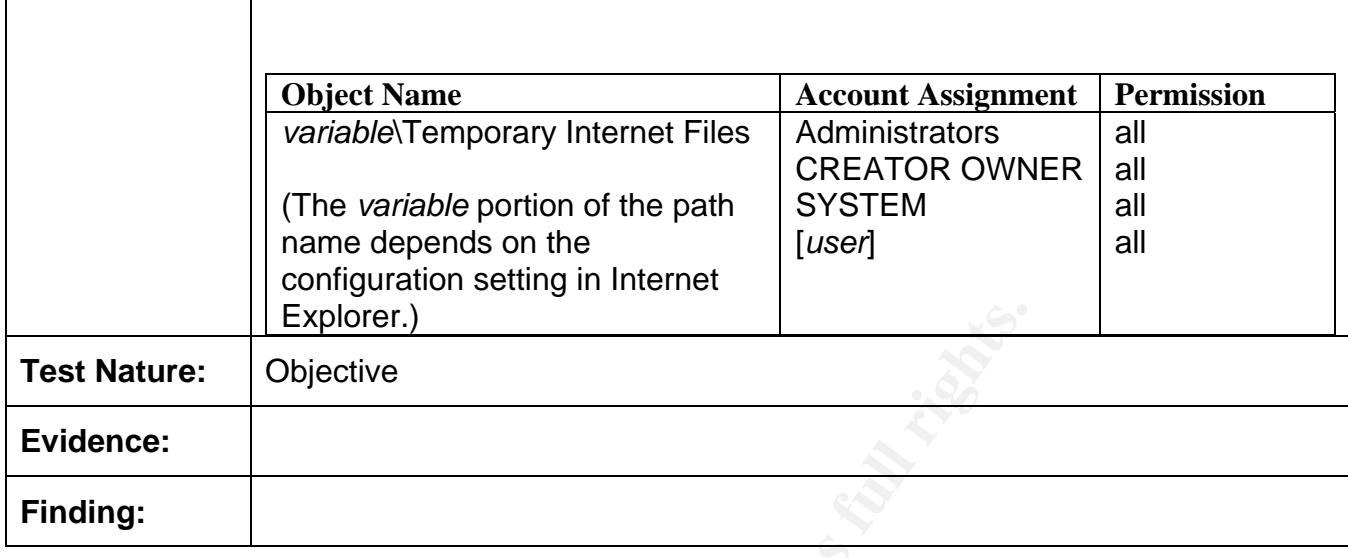

#### **IE004 IE Advanced Internet Options Access Control**

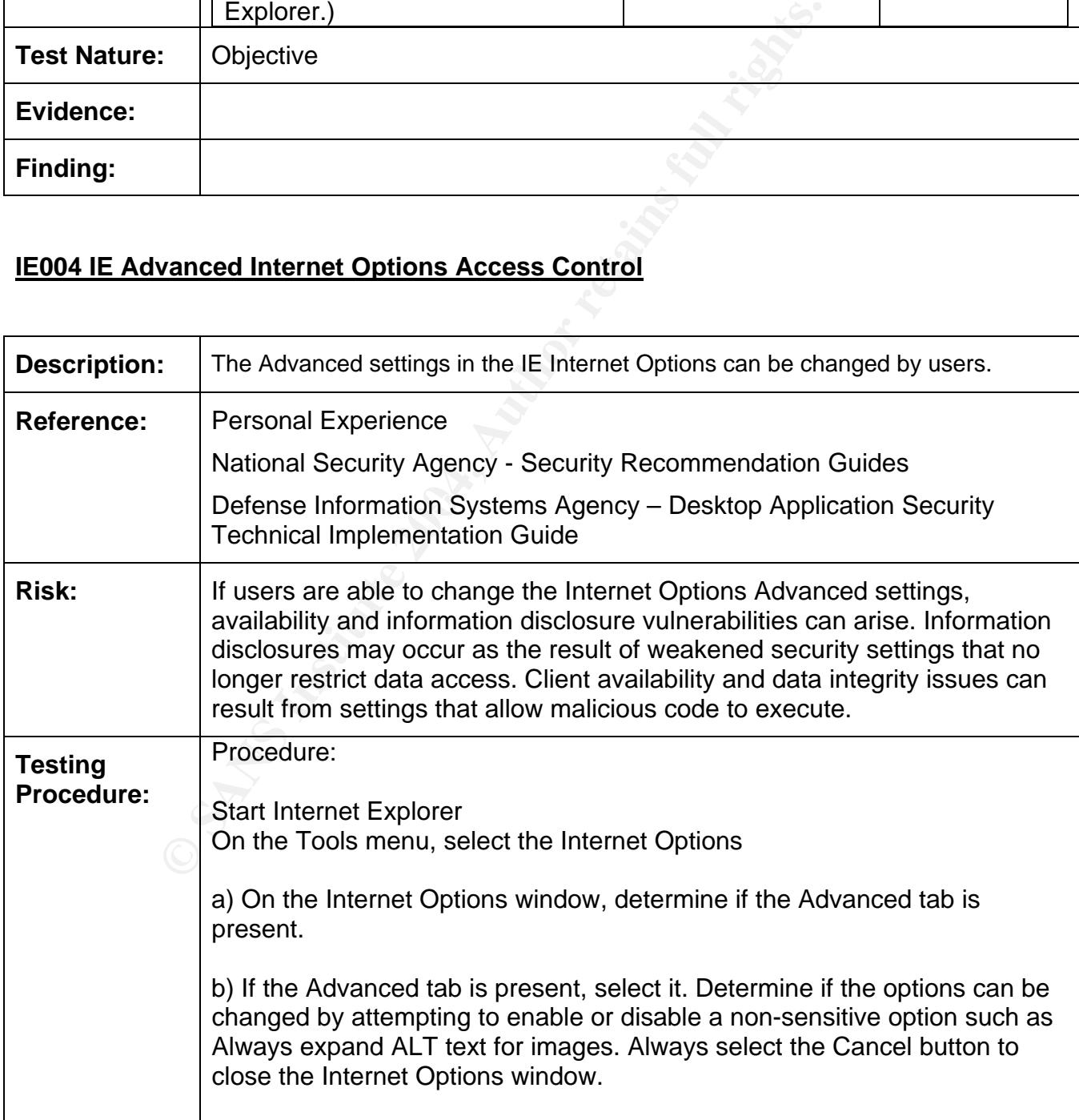

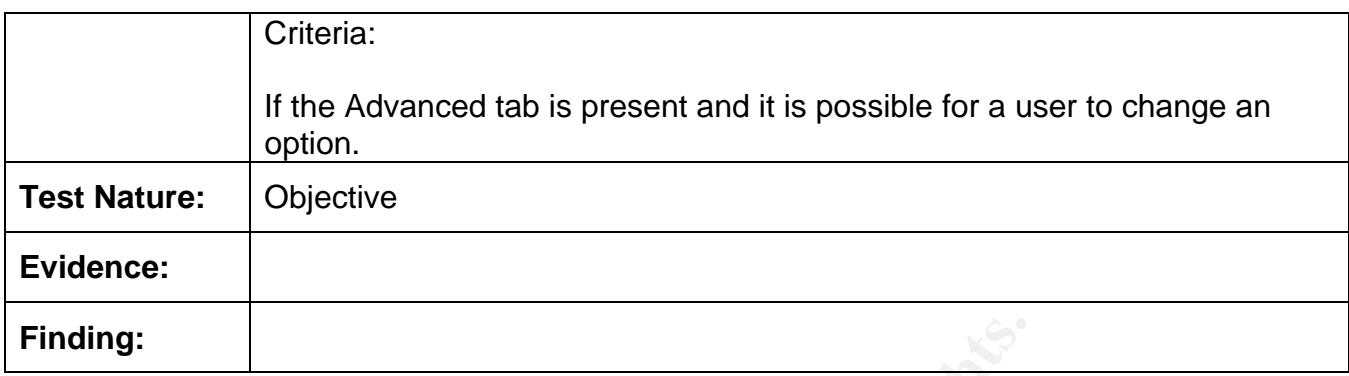

#### **IE005 IE Security Zone Settings**

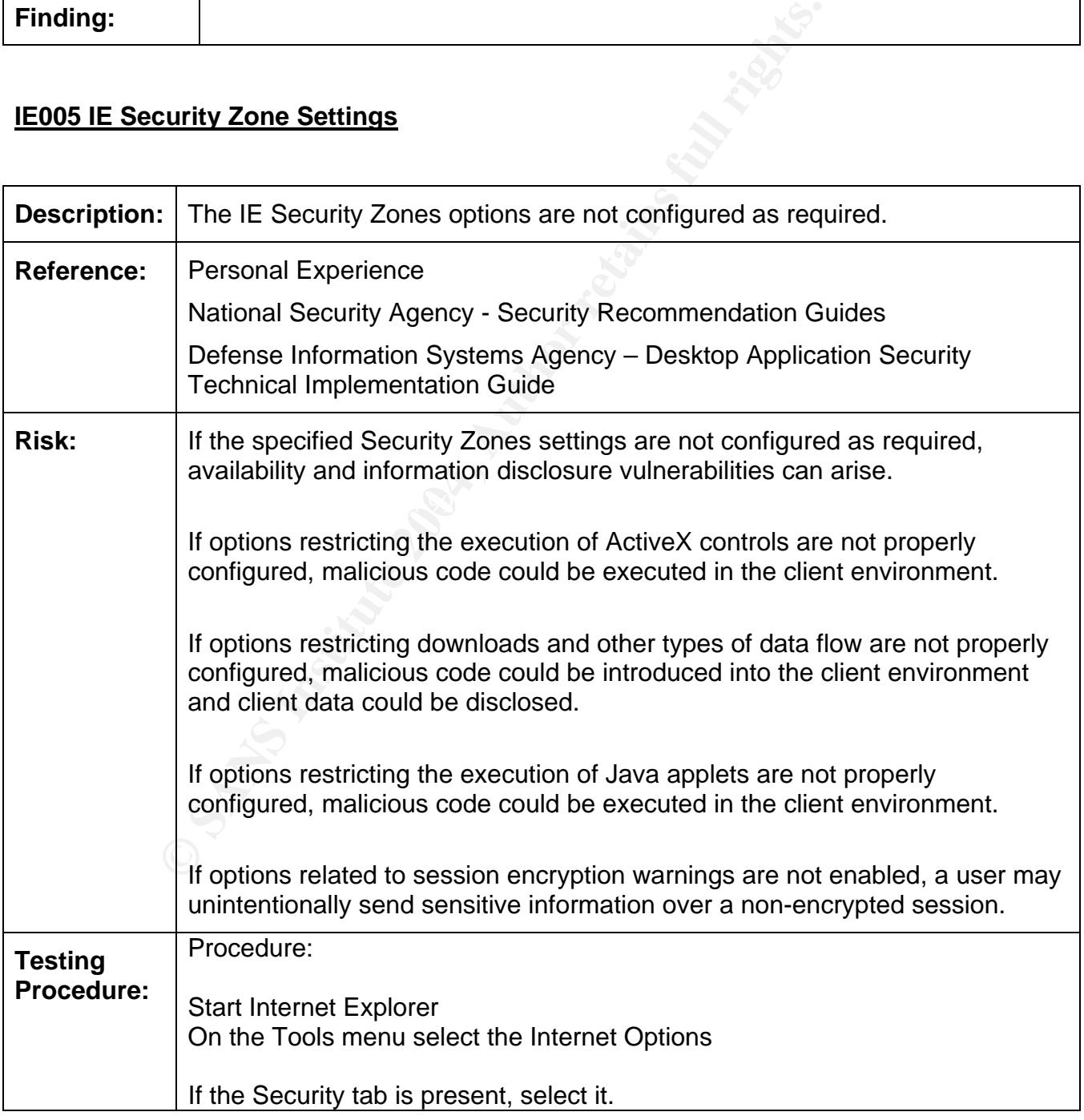

٦

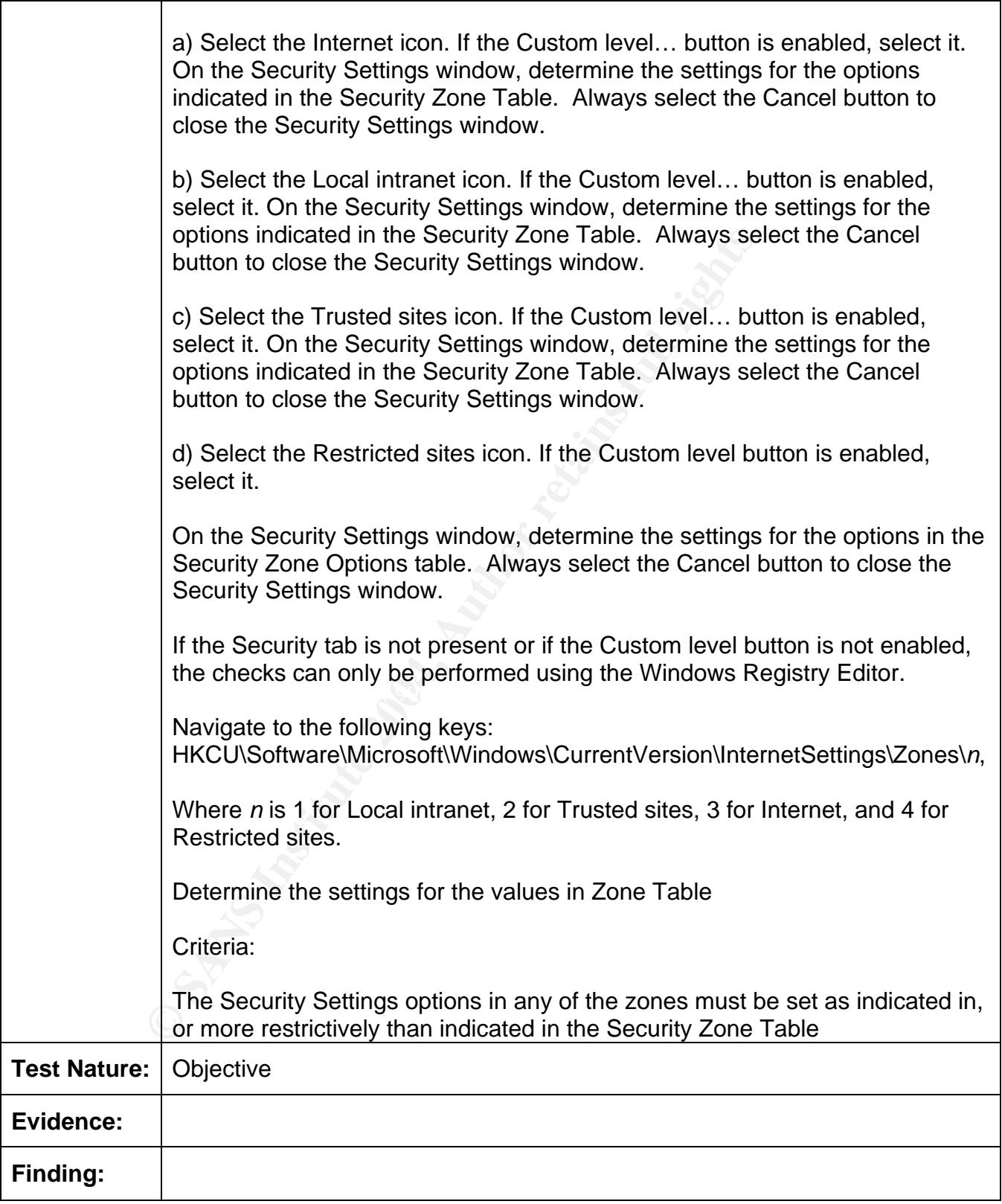

 $\overline{\phantom{a}}$ 

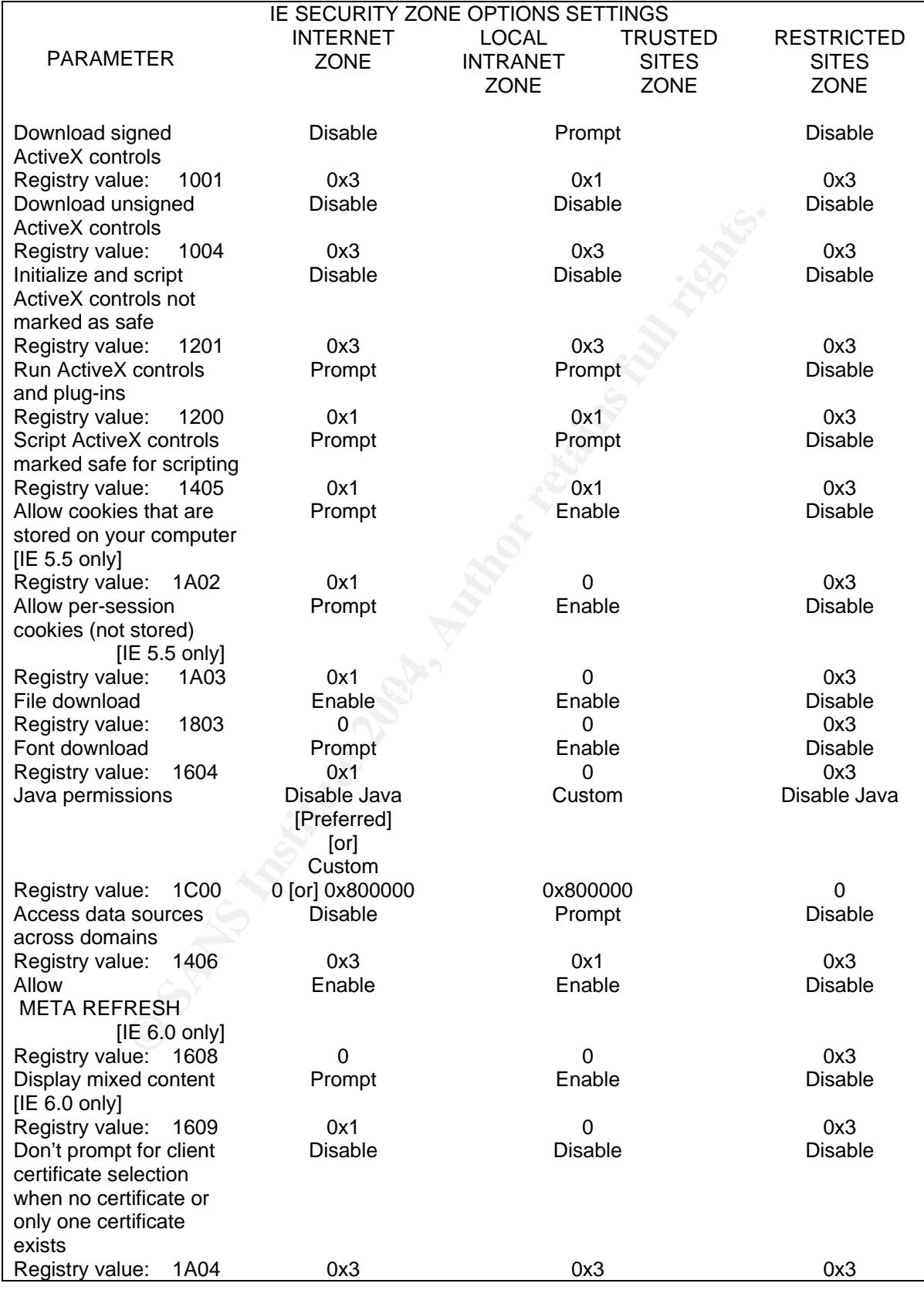

Internet Explorer Web Browser Security Review SANS GSNA V3.2 Practical Assignment Jim Govekar - September 19, 2004

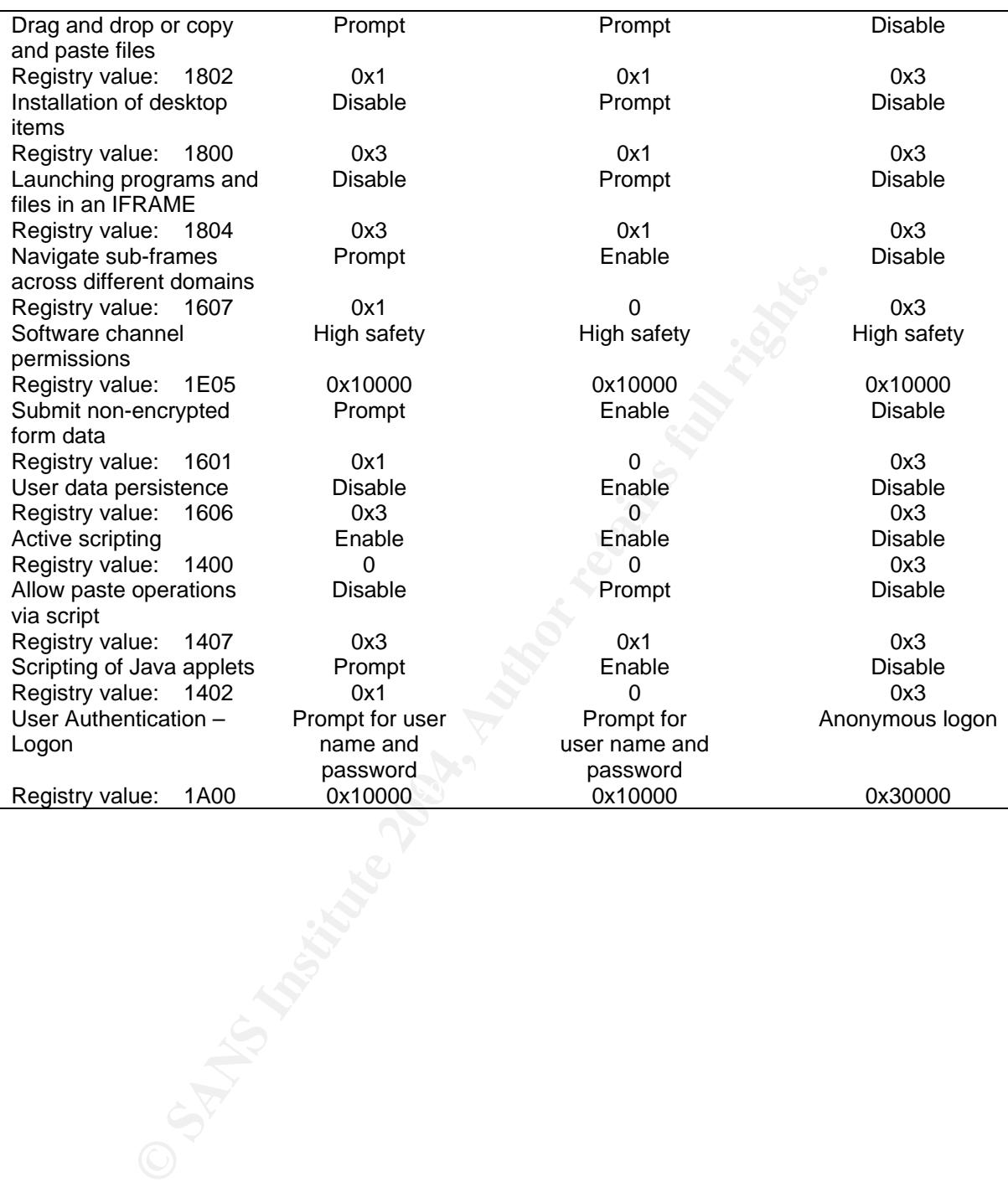

#### **IE006 IE Security Zone Settings Access Control**

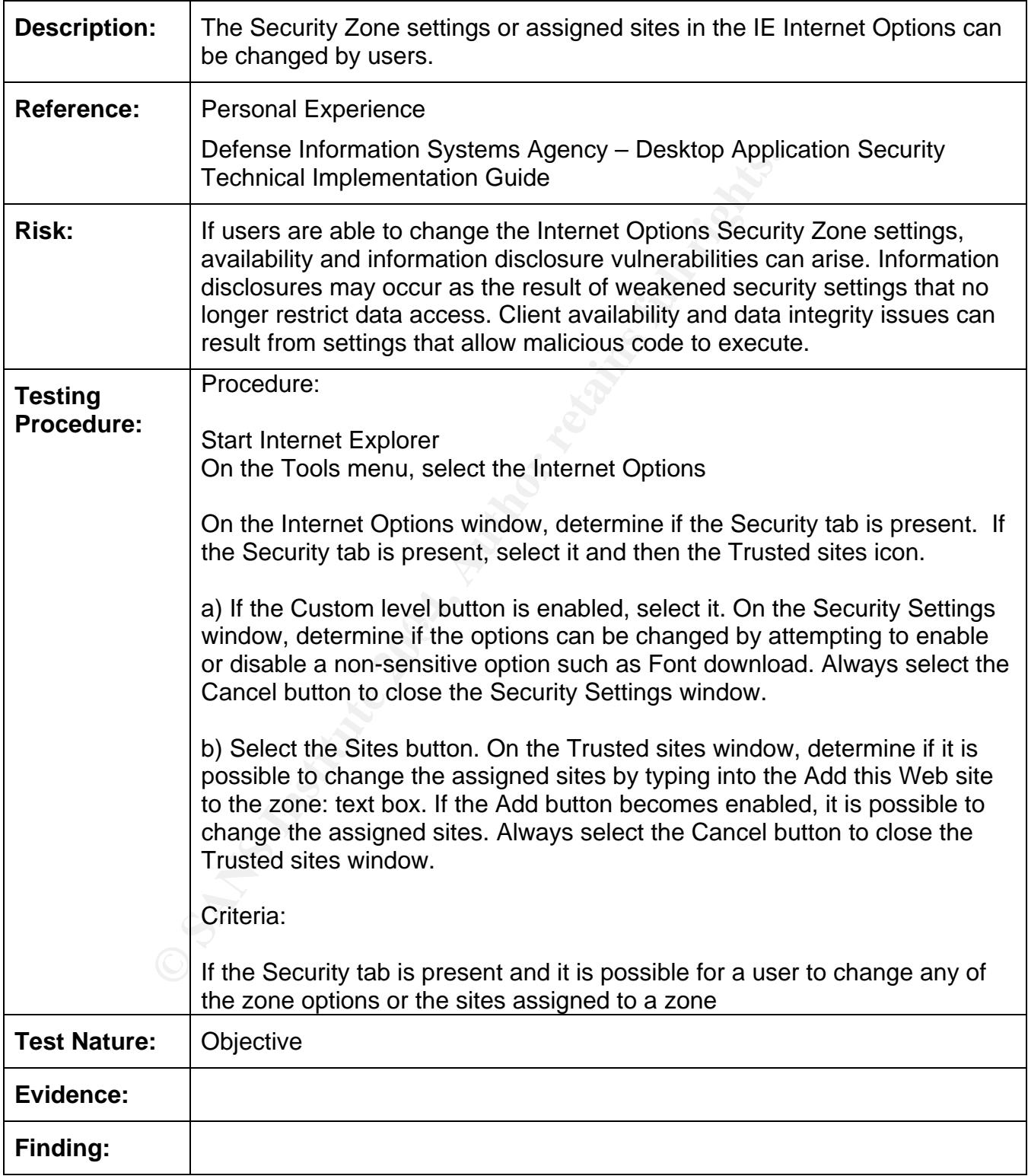

#### **IE007 IE Ciphers**

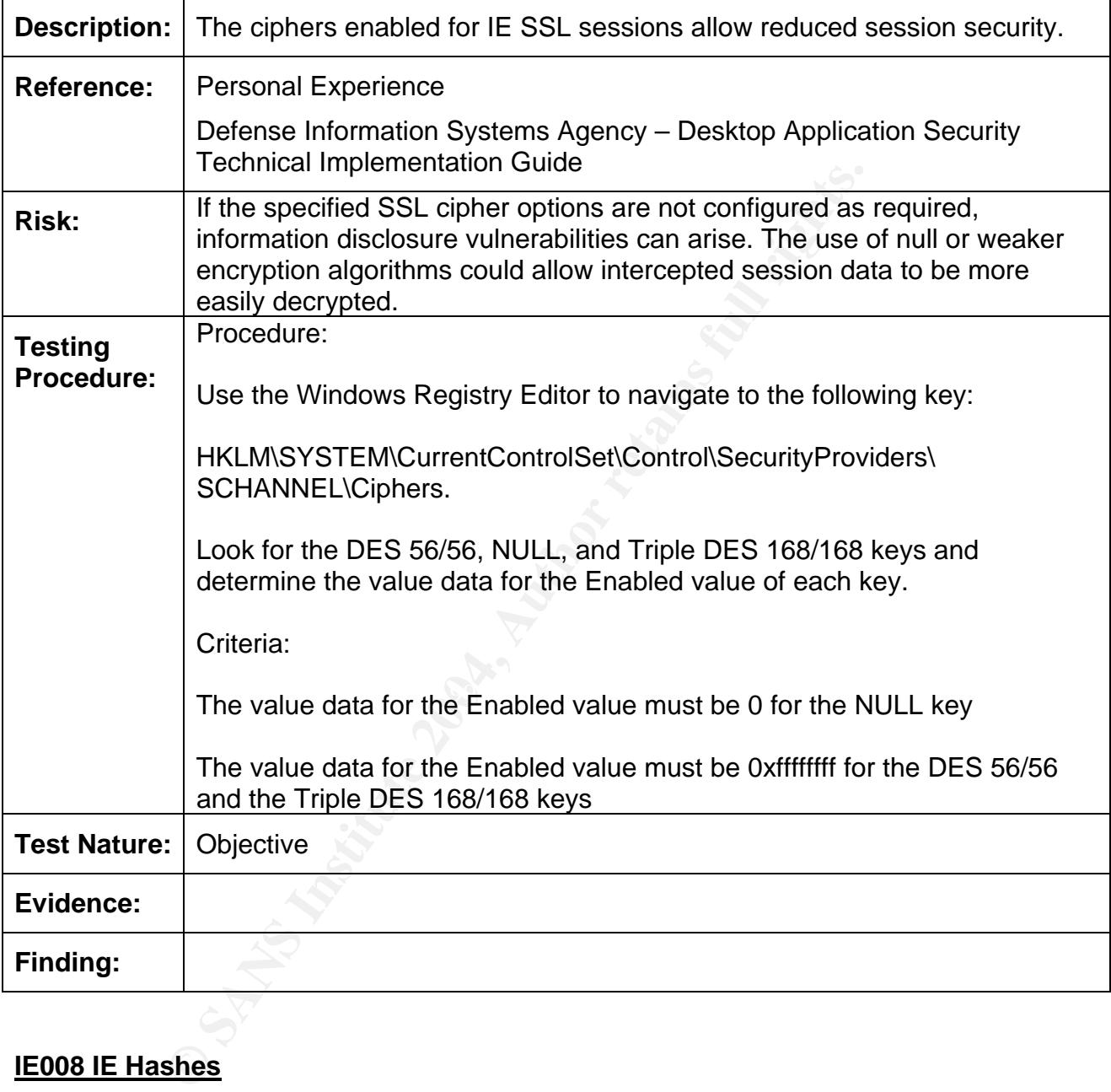

#### **IE008 IE Hashes**

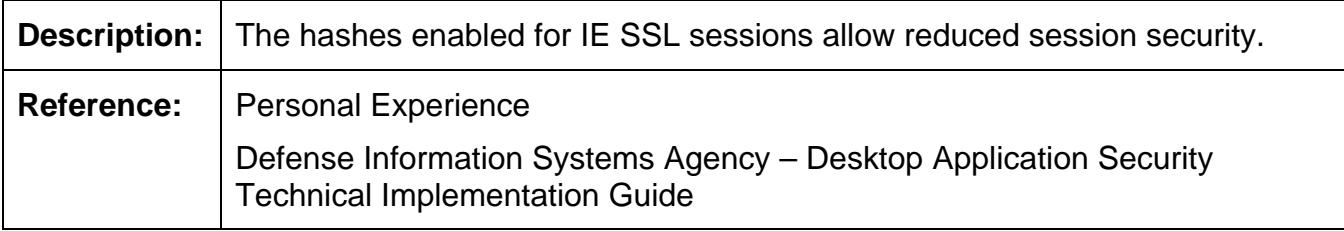

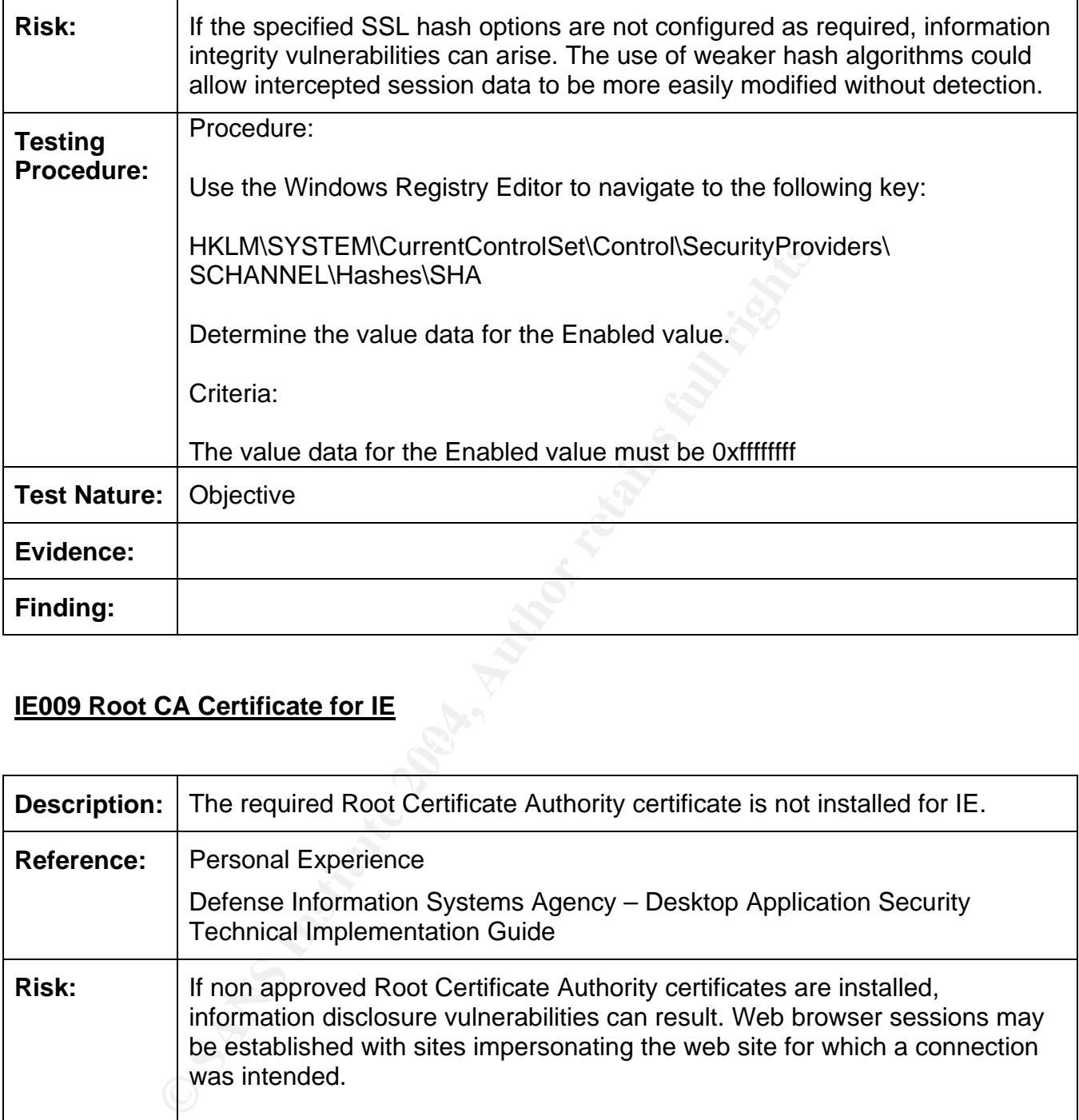

#### **IE009 Root CA Certificate for IE**

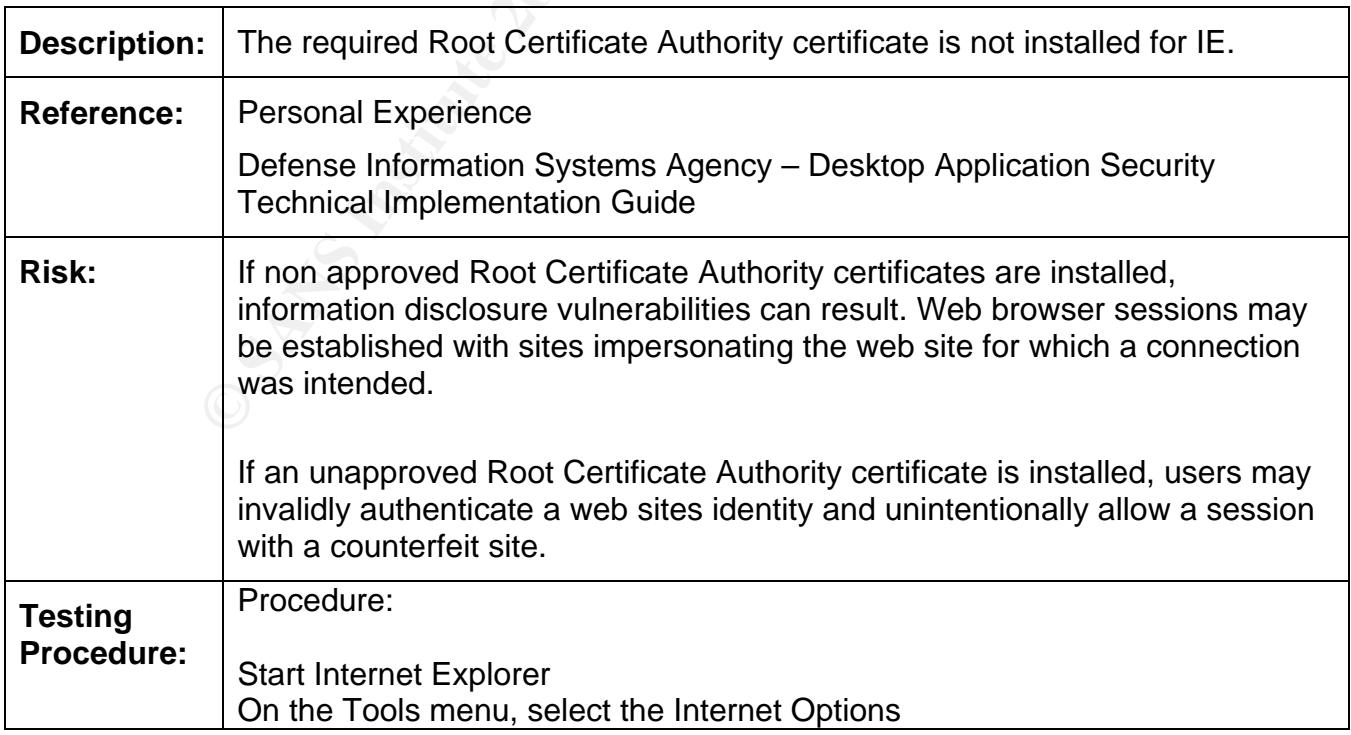

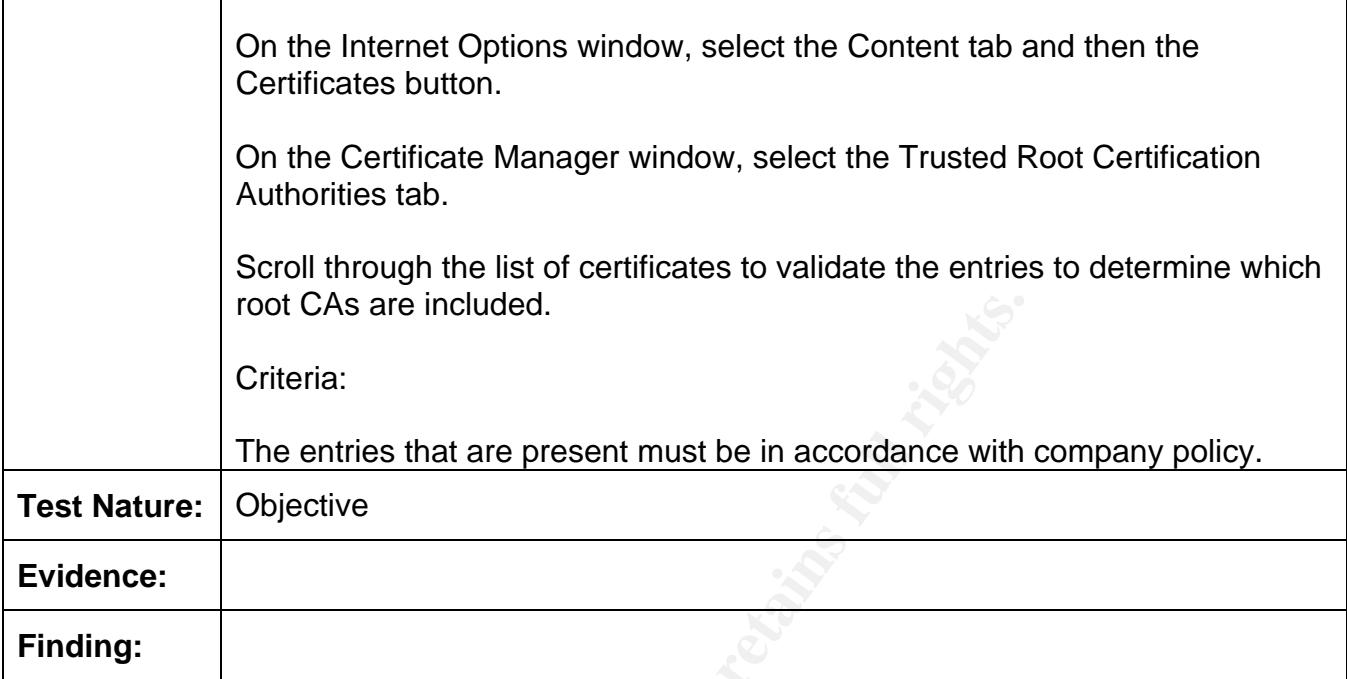

#### **IE010 IE Error Reporting Tool**

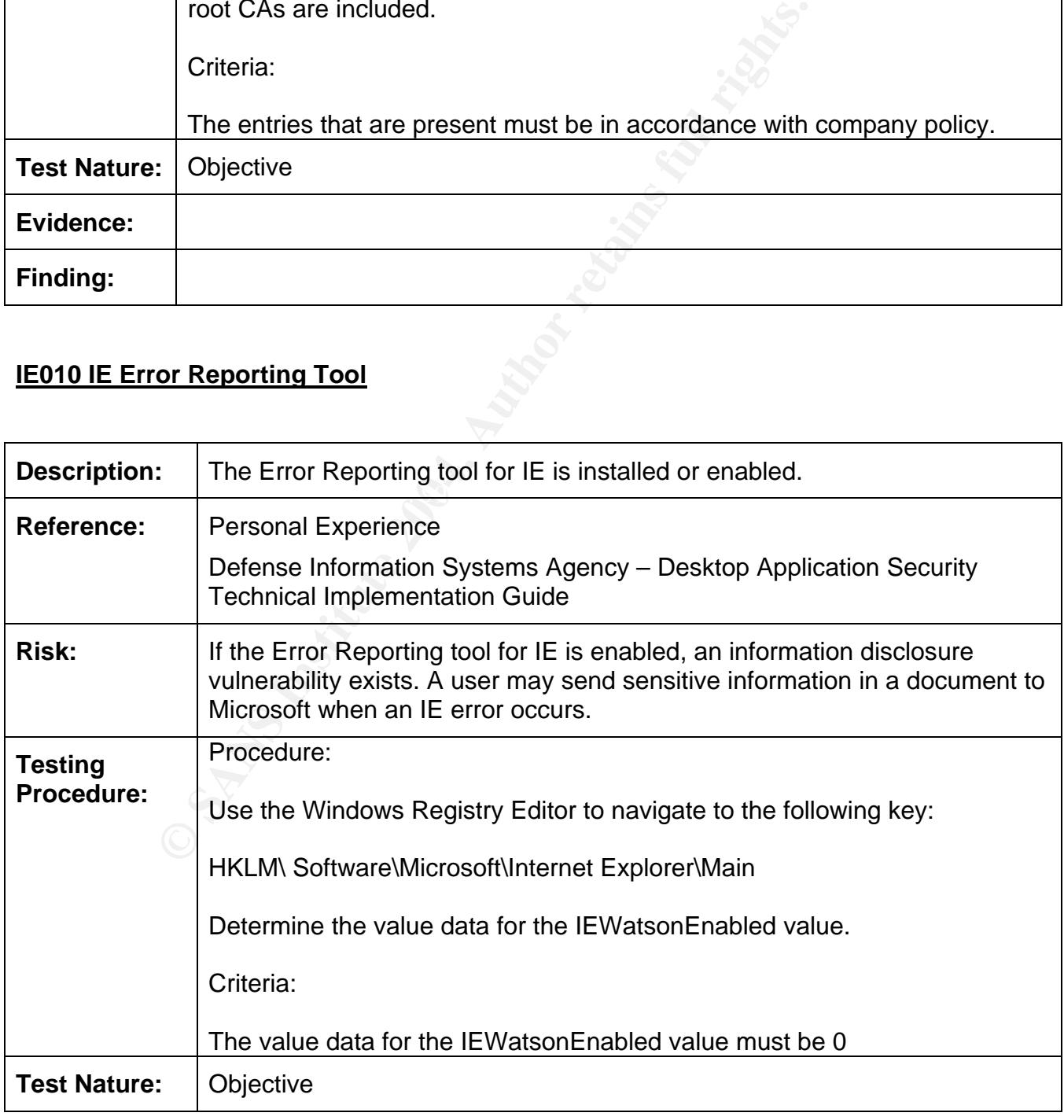

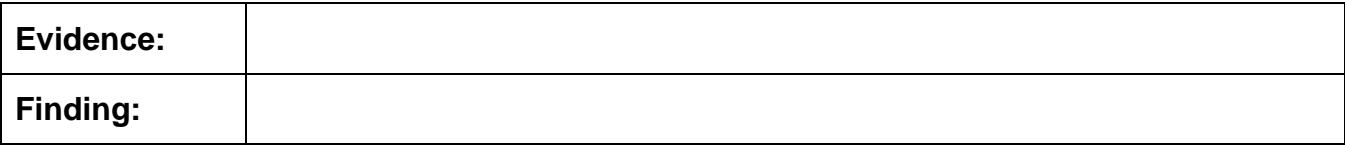

#### **Part 3: Conduct the Audit Testing, Evidence and Findings**

#### **IE001 Internet Explorer Version**

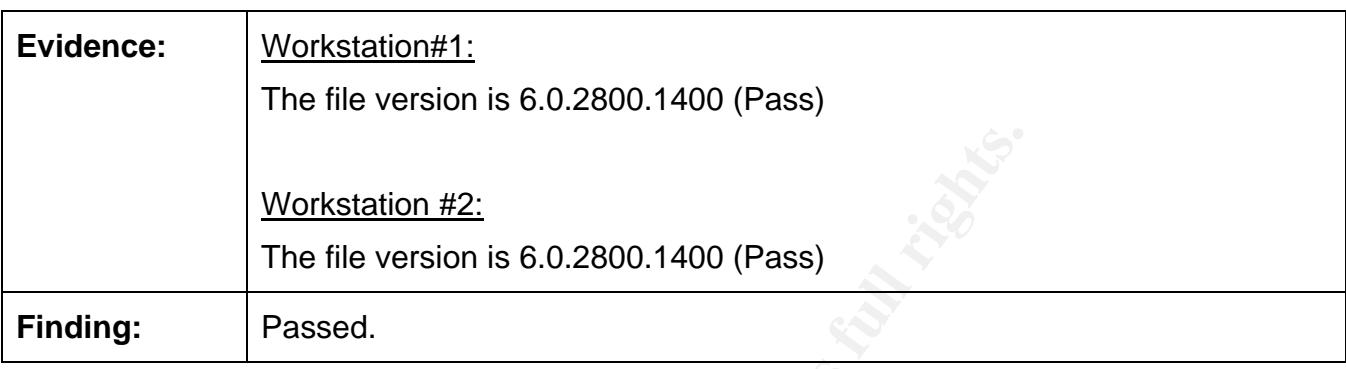

#### **IE002 Internet Explorer Internet Options Settings**

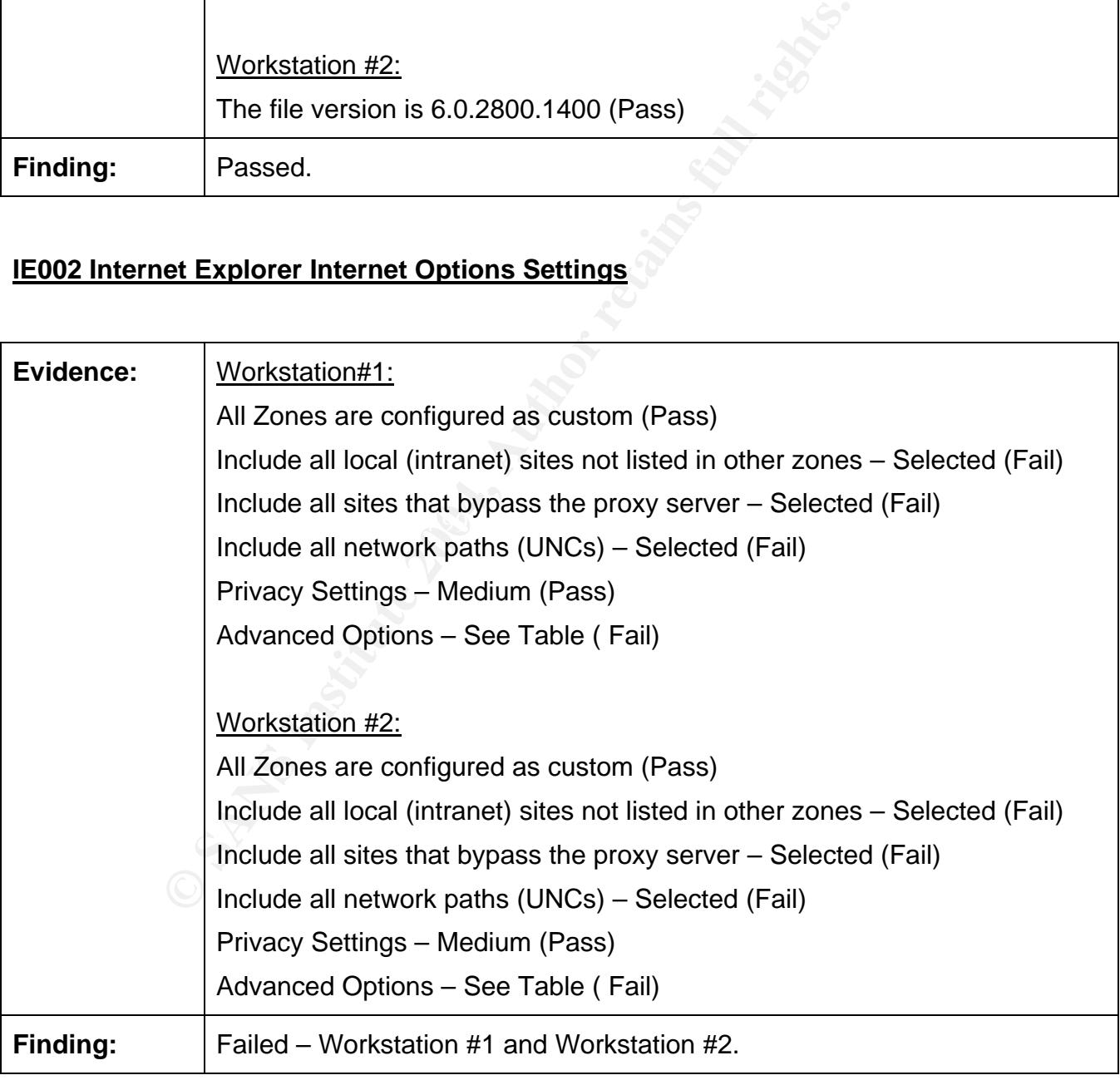

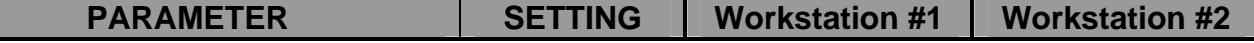

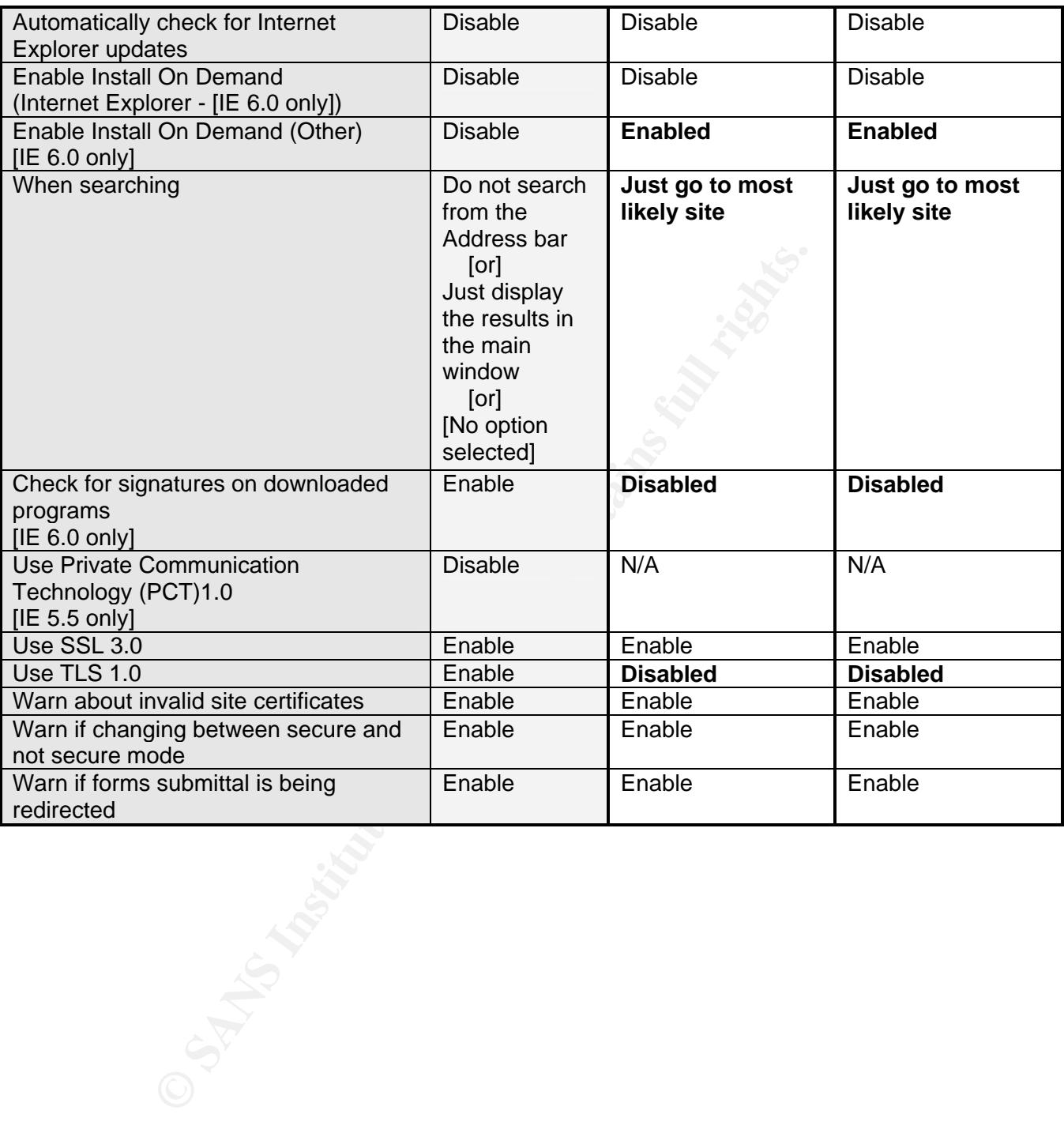

#### **IE003 Temporary Internet File Folder Access Control**

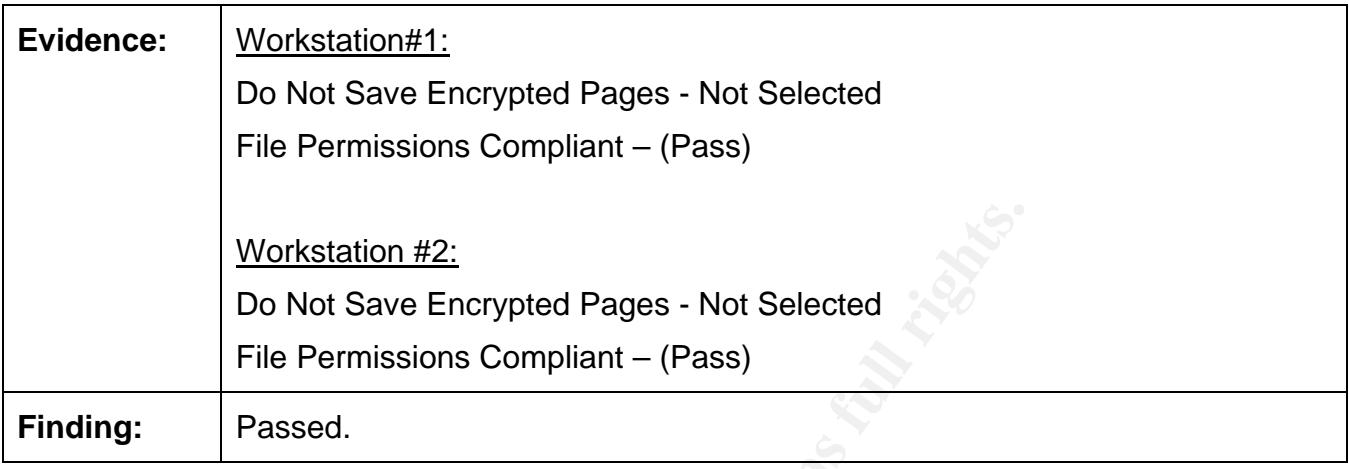

#### **IE004 IE Advanced Internet Options Access Control**

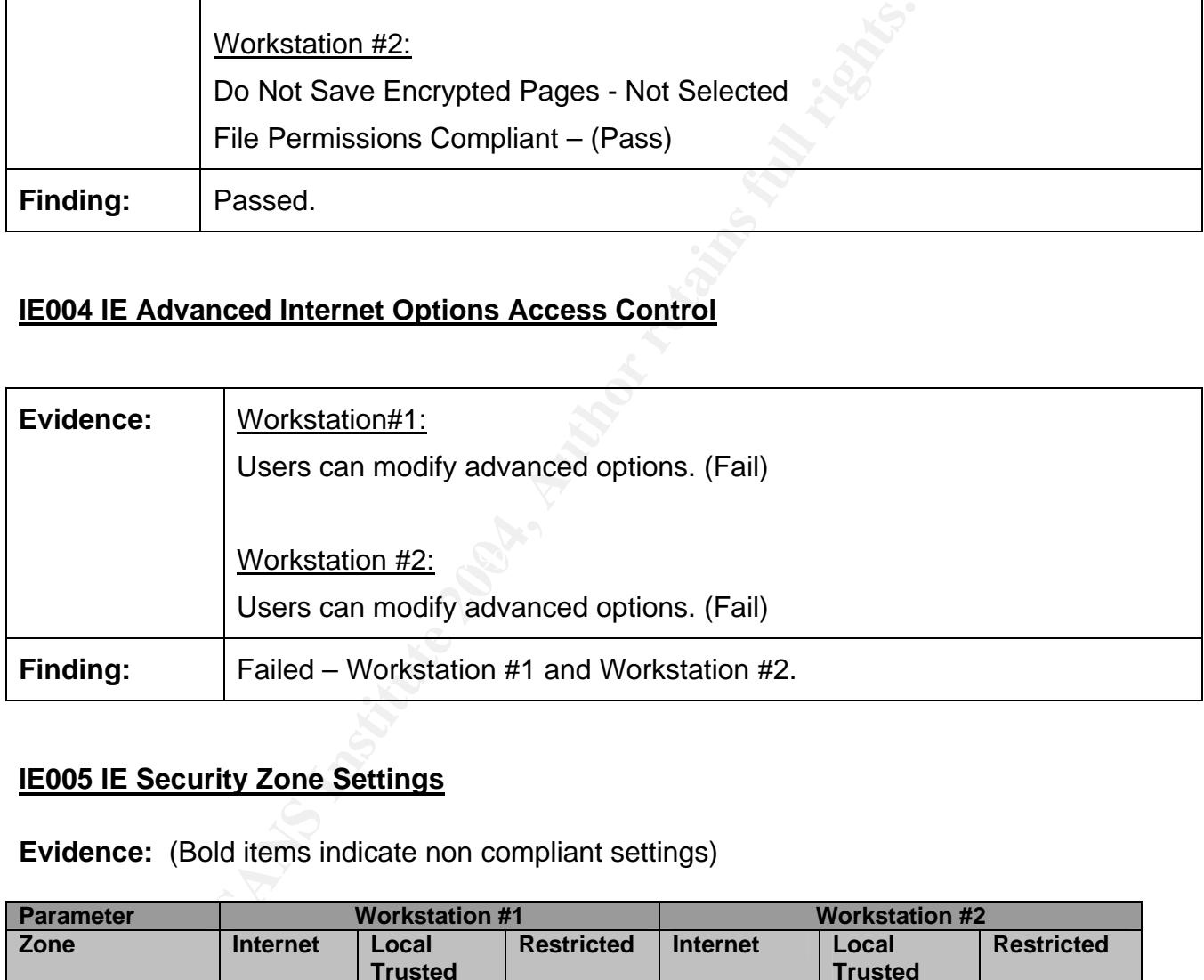

#### **IE005 IE Security Zone Settings**

**Evidence:** (Bold items indicate non compliant settings)

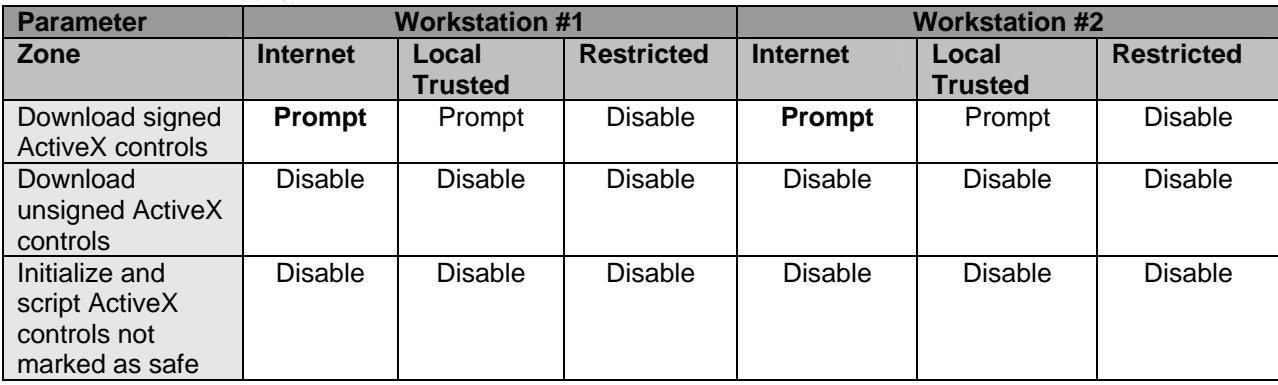

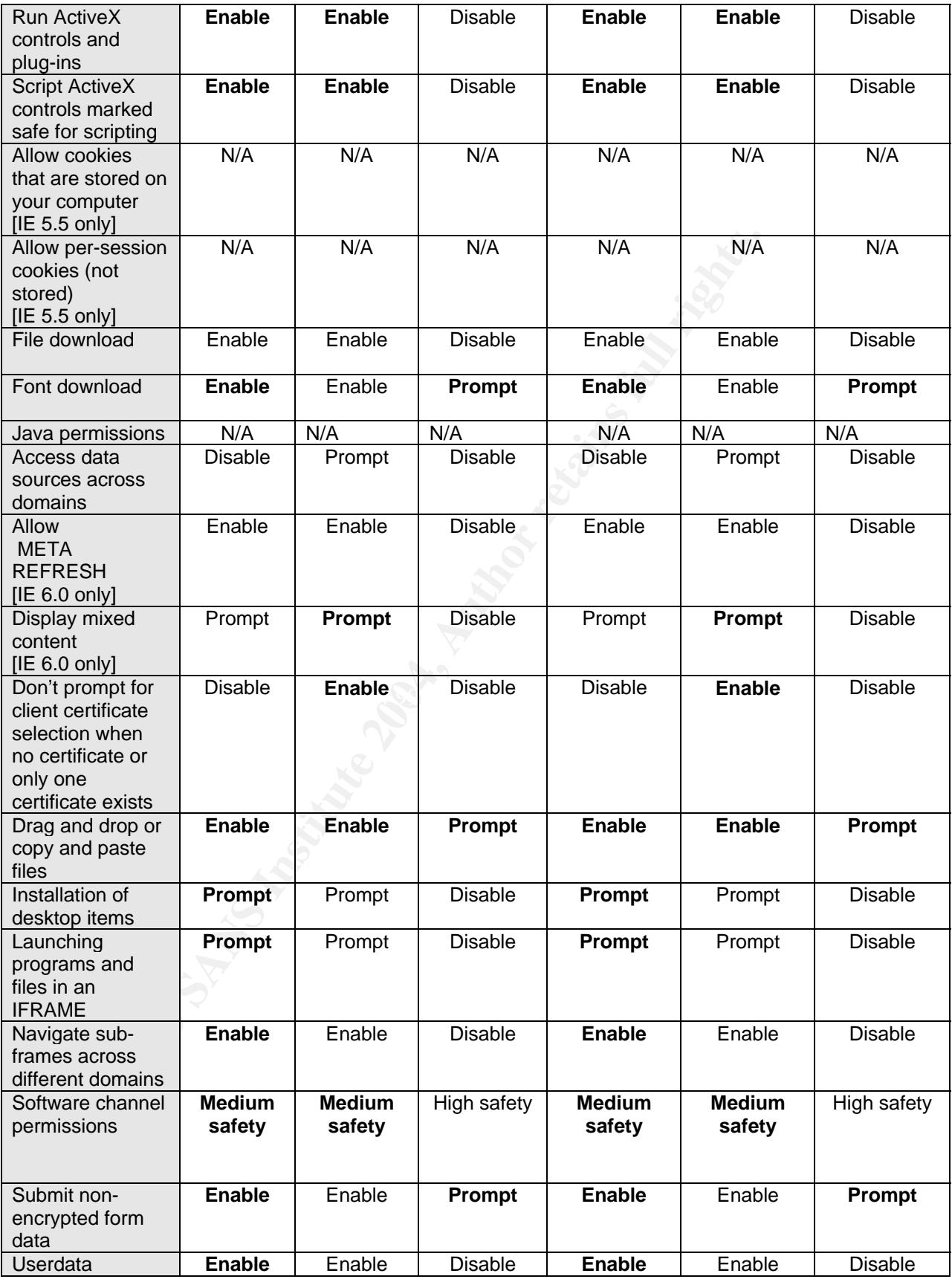

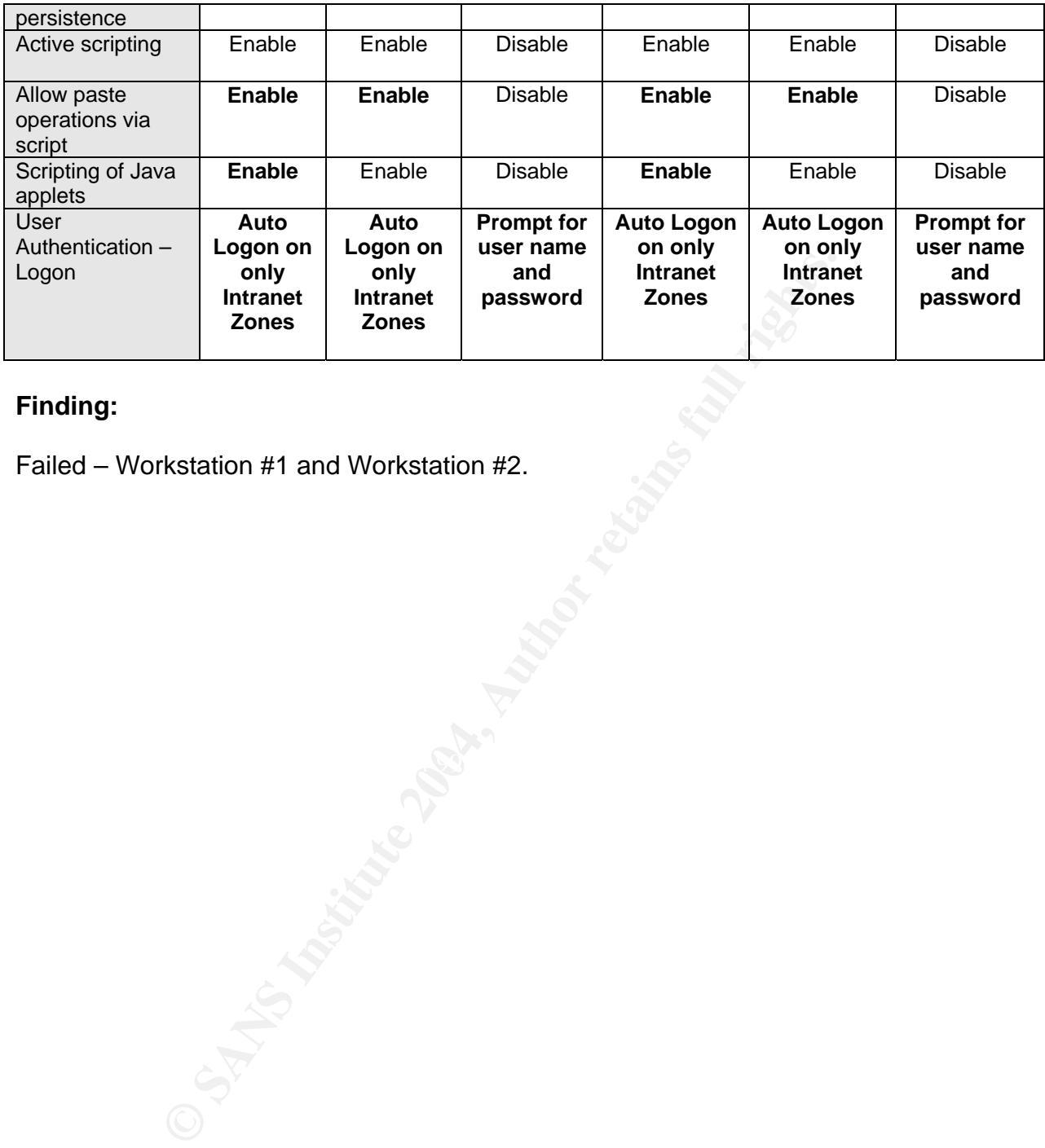

#### **Finding:**

Failed – Workstation #1 and Workstation #2.

#### **IE006 IE Security Zone Settings Access Control**

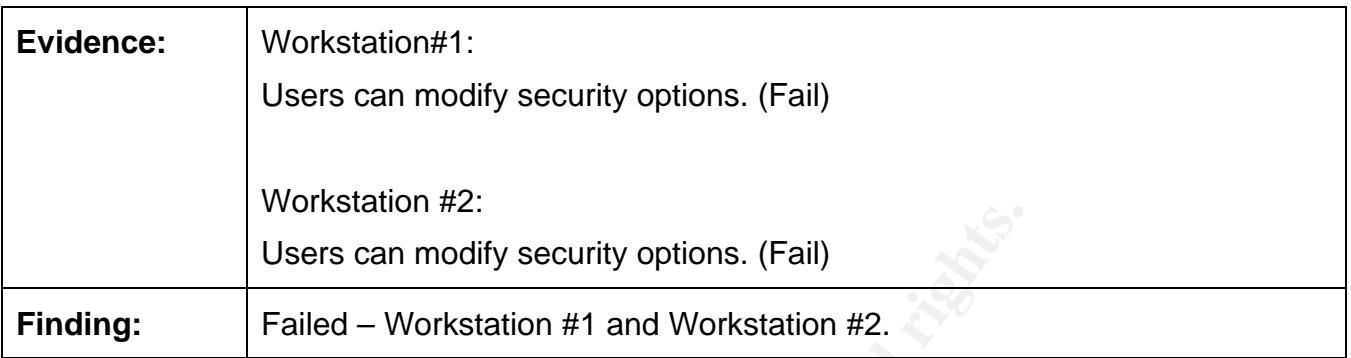

#### **IE007 IE Ciphers**

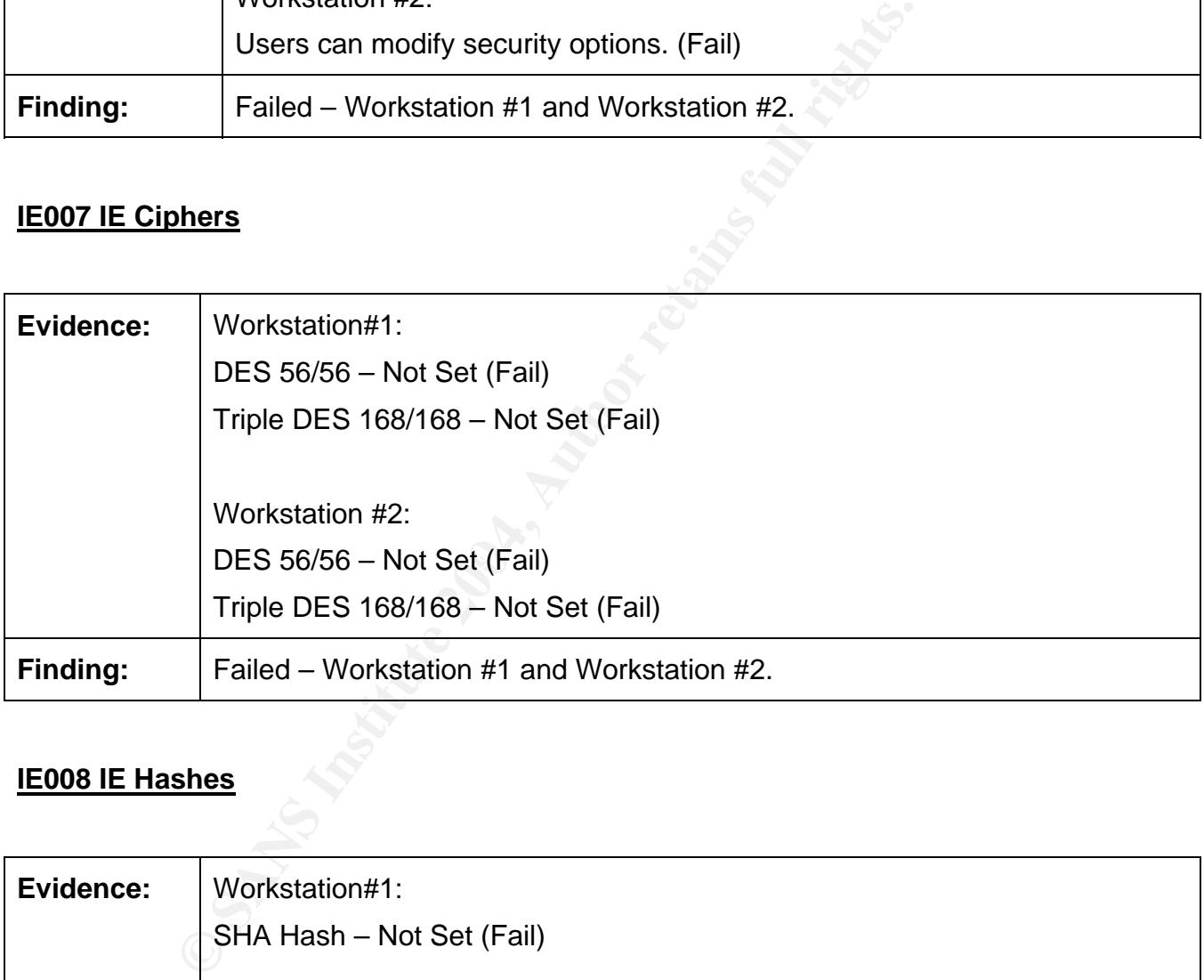

#### **IE008 IE Hashes**

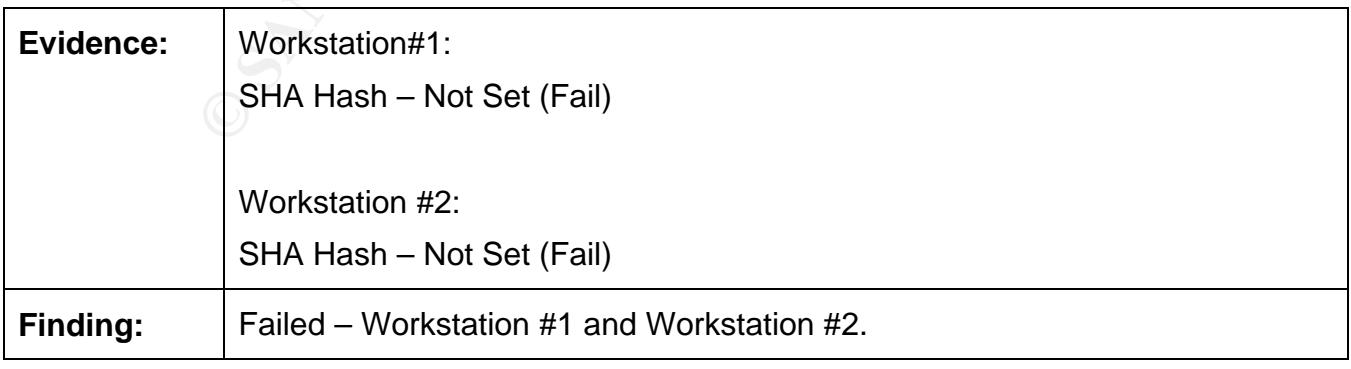

#### **IE0009 Root CA Certificate for IE**

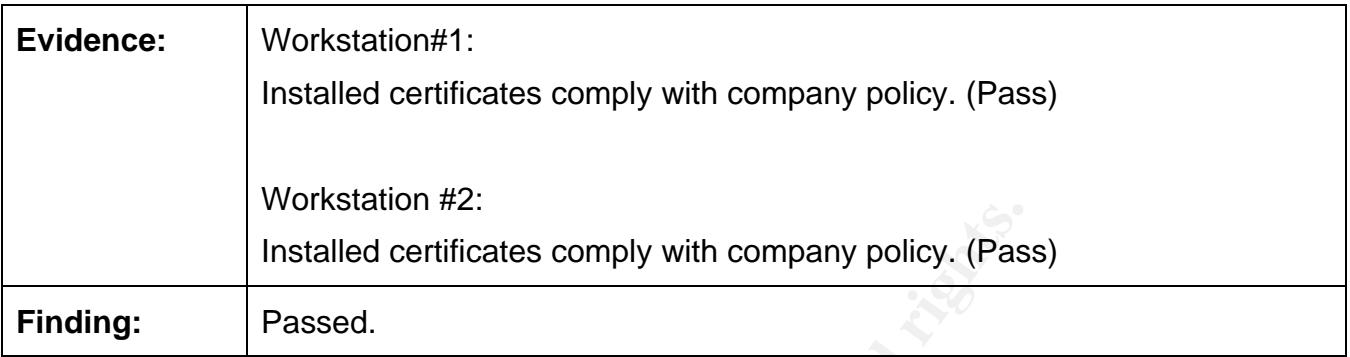

#### **IE010 IE Error Reporting Tool**

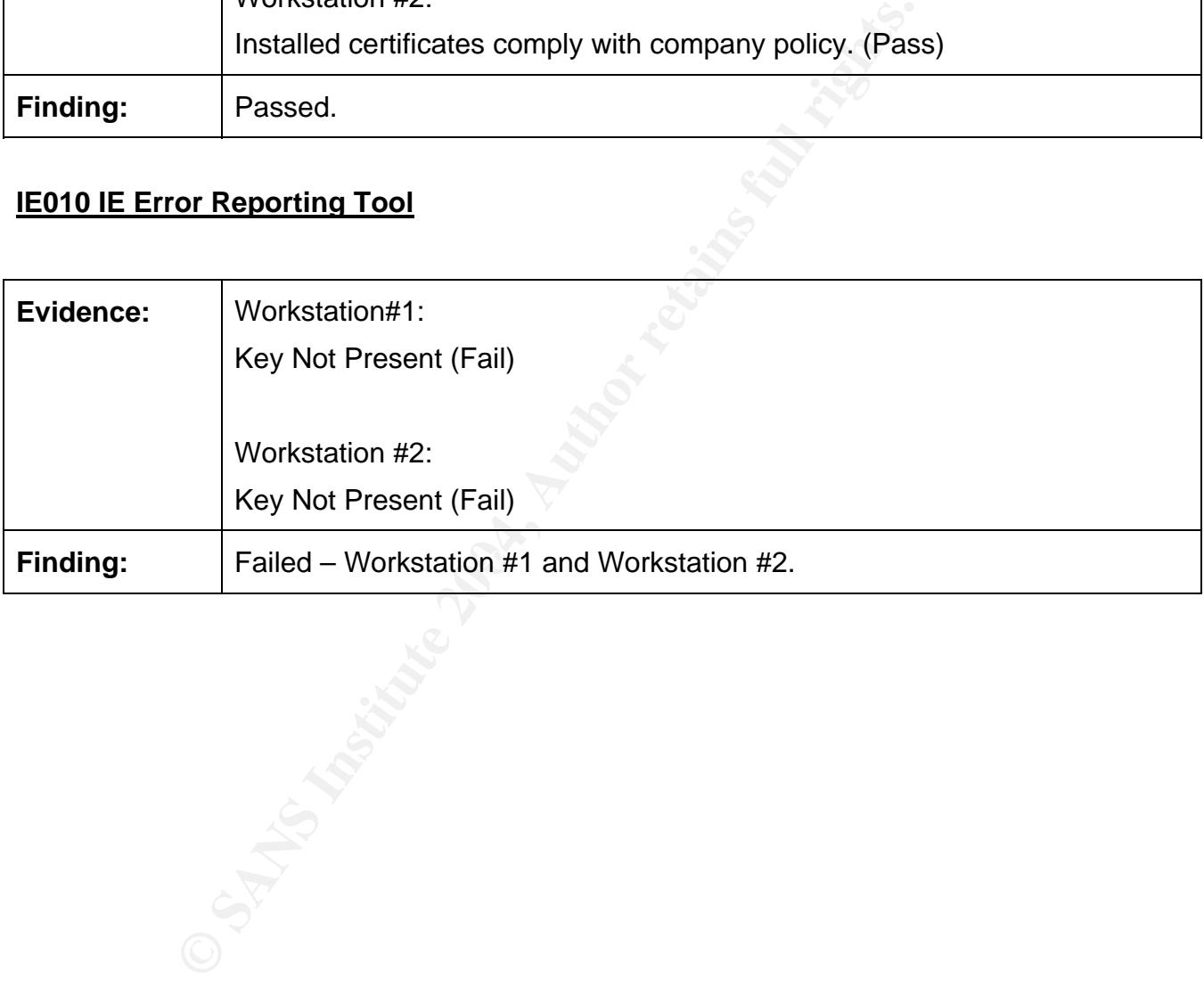

#### **Part 4: Audit Report**

#### **Executive summary**

The audit of the JG Systems web browsers has been completed and the results are being presented in this report. I would like to mention that your staff was very cooperative in this effort and provided support as needed to the audit staff which helped make this effort successful.

The audit focused on the security of the organizations web browsers with the intent of identifying potential vulnerabilities and root causes of these issues. The goal was not only to identify the outstanding issues that need to be fixed, but to also make the system administrators aware of what needs to be done to eliminate the re-occurrence of these vulnerabilities.

**Example 10** on the security of the organizations web browsers withoutend on the security of the ords and root causes of these issues. The byth the outstanding issues that need to be fixed, but to also rs aware of what nee As a general statement, the browsers appear to be set to many of the installation defaults. This is appropriate for some of the settings but for enhanced security additional precautions must be taken to protect the data and reputation of the organization. The system administration staff is utilizing the Windows Automatic Update service that is provided by Microsoft to keep the workstations up to date with the various patches that are required to eliminate vulnerabilities. Keeping your systems patched is a critical process in the security of the organization.

#### **Audit Findings**

The audit of the company's web browsers was conducted by manually reviewing the settings of two random workstations. The workstations were using Microsoft Windows XP as the Operating System and Internet Explorer version 6. The checklist that was used contained ten items that were reviewed. Following are the details of the audit findings:

#### IE001 Internet Explorer Version – Passed.

Un-patched versions of Internet Explorer have known significant security vulnerabilities. This includes privilege-elevation and information disclosure vulnerabilities. Without an effective patching process a significant vulnerability exists within the organization.

The browsers are currently configured with the latest patches. The workstations are configured with Windows Automatic Update which will keep the browsers at the current patch level.

#### IE002 Internet Explorer Internet Options Settings – Failed.

If the specified Internet Options are not configured as required, availability and information disclosure vulnerabilities can arise, malicious code could be introduced into the client environment.

If options restricting the assignment of web sites to privileged IE Security Zones are not properly configured; malicious sites may be able to invoke programs intended for use only by trusted sites.

If options that enable stronger session protocols are disabled, information sent over SSL sessions may be more vulnerable to interception.

If options related to session encryption warnings are not enabled, a user may unintentionally send sensitive information over a non-encrypted session.

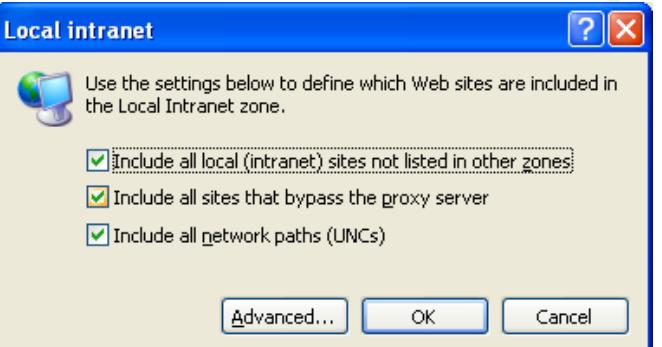

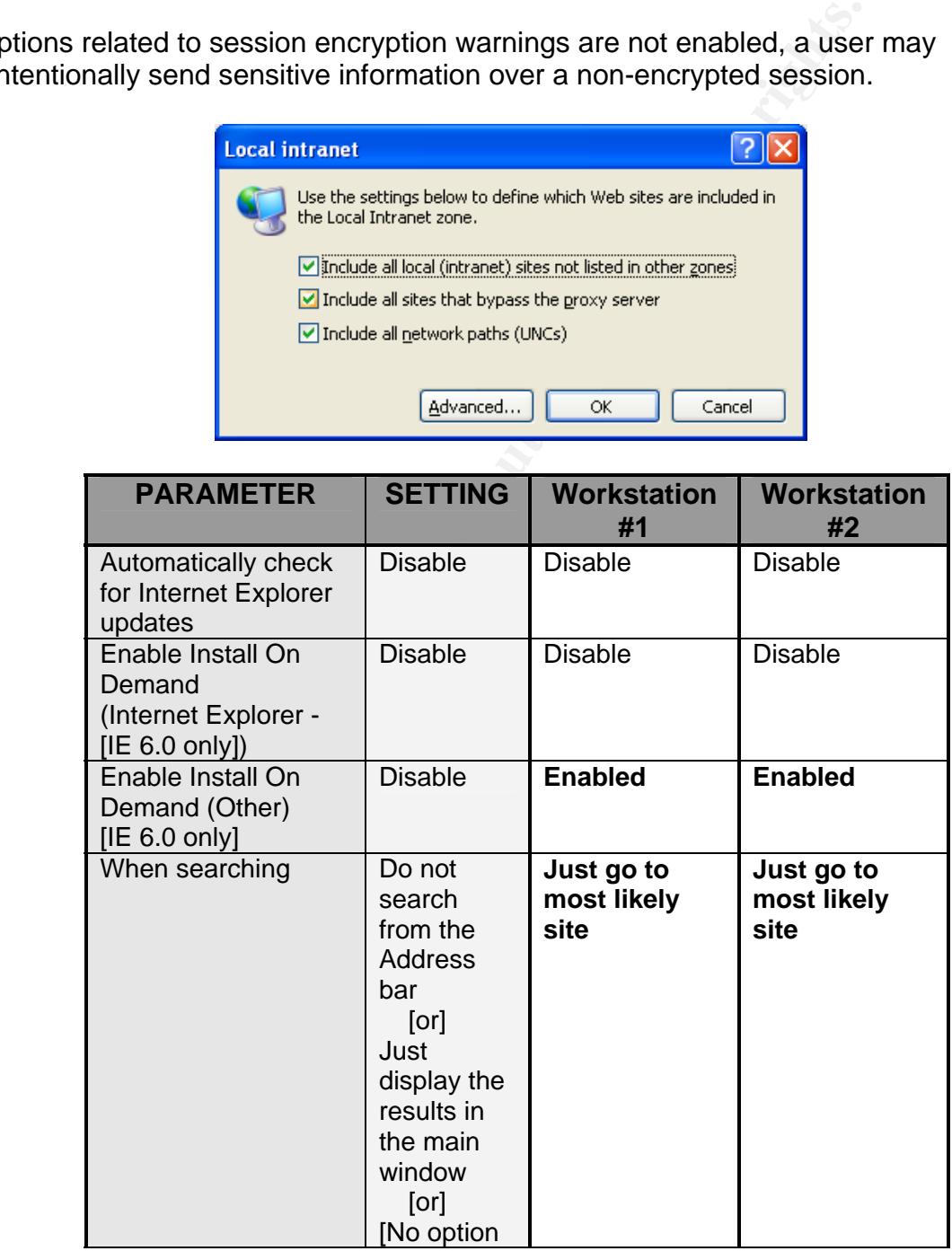

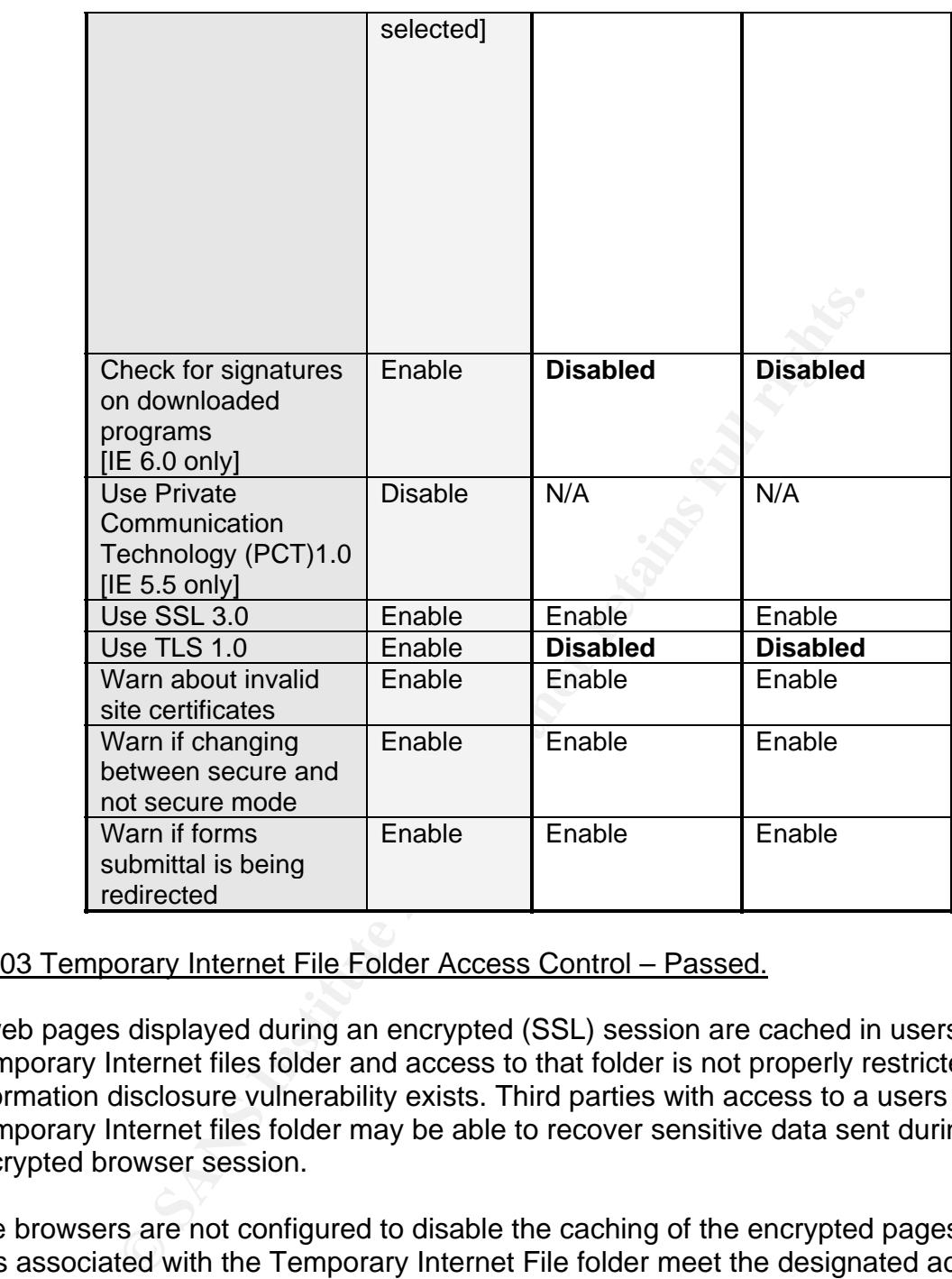

#### IE003 Temporary Internet File Folder Access Control – Passed.

If web pages displayed during an encrypted (SSL) session are cached in users Temporary Internet files folder and access to that folder is not properly restricted, an information disclosure vulnerability exists. Third parties with access to a users Temporary Internet files folder may be able to recover sensitive data sent during an encrypted browser session.

The browsers are not configured to disable the caching of the encrypted pages but the files associated with the Temporary Internet File folder meet the designated access controls which eliminate the vulnerability.

#### IE004 IE Advanced Internet Options Access Control – Failed.

If users are able to change the Internet Options Advanced settings, availability and information disclosure vulnerabilities can arise. Information disclosures may occur as the result of weakened security settings that no longer restrict data access. Client

availability and data integrity issues can result from settings that allow malicious code to execute.

Workstations have not been restricted to prevent users from making modifications to the advanced options of the web browser. This ability provides the user with the ability to circumvent security settings without the knowledge of the SA staff.

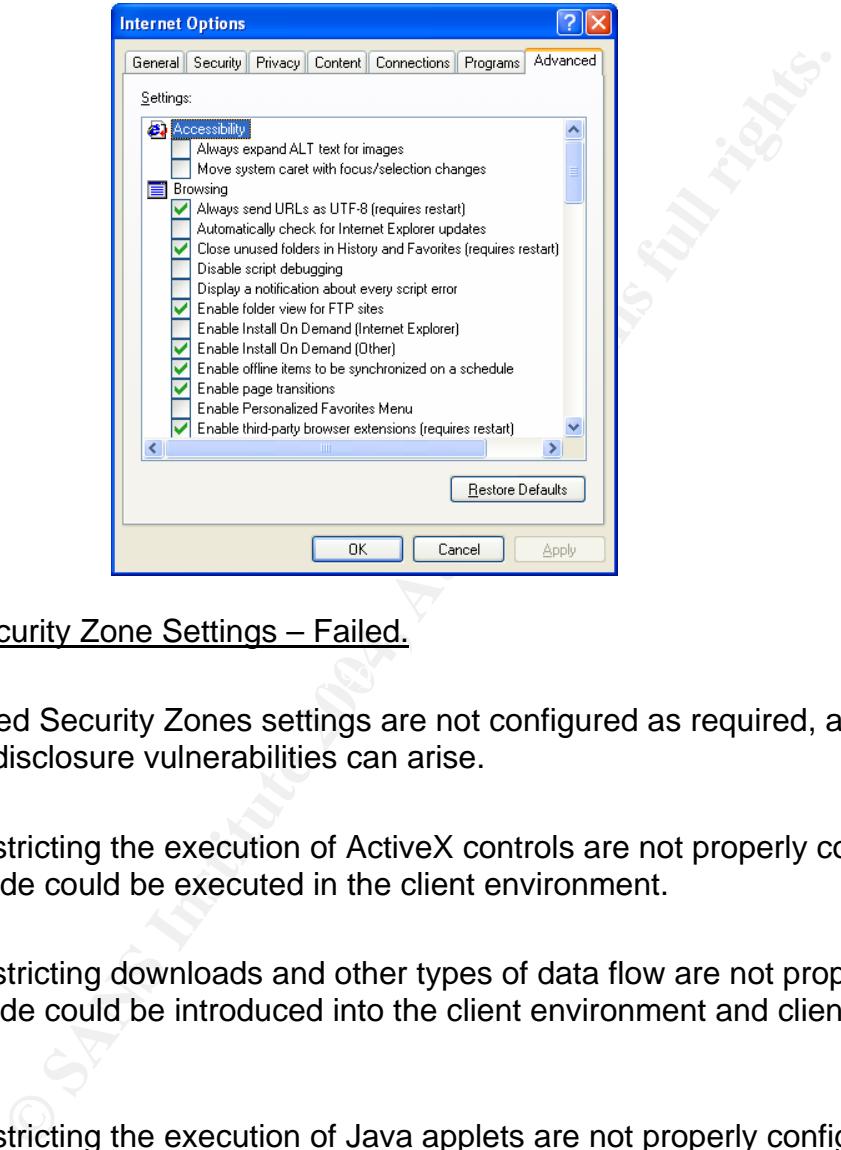

#### IE005 IE Security Zone Settings – Failed.

If the specified Security Zones settings are not configured as required, availability and information disclosure vulnerabilities can arise.

If options restricting the execution of ActiveX controls are not properly configured, malicious code could be executed in the client environment.

If options restricting downloads and other types of data flow are not properly configured, malicious code could be introduced into the client environment and client data could be disclosed.

If options restricting the execution of Java applets are not properly configured, malicious code could be executed in the client environment.

If options related to session encryption warnings are not enabled, a user may unintentionally send sensitive information over a non-encrypted session.

Many of the settings are not configured in accordance with security policy.

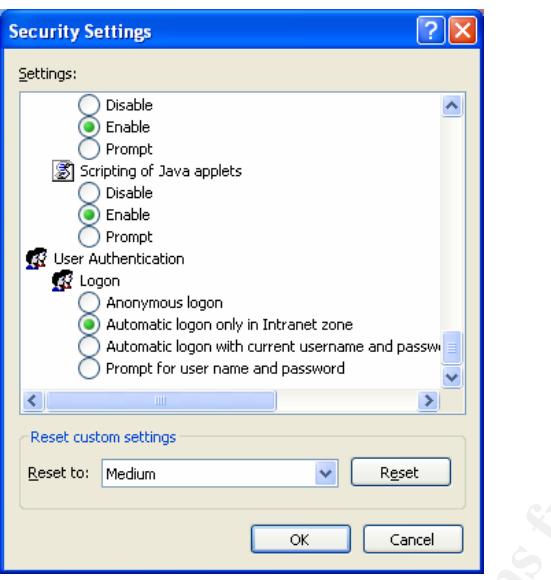

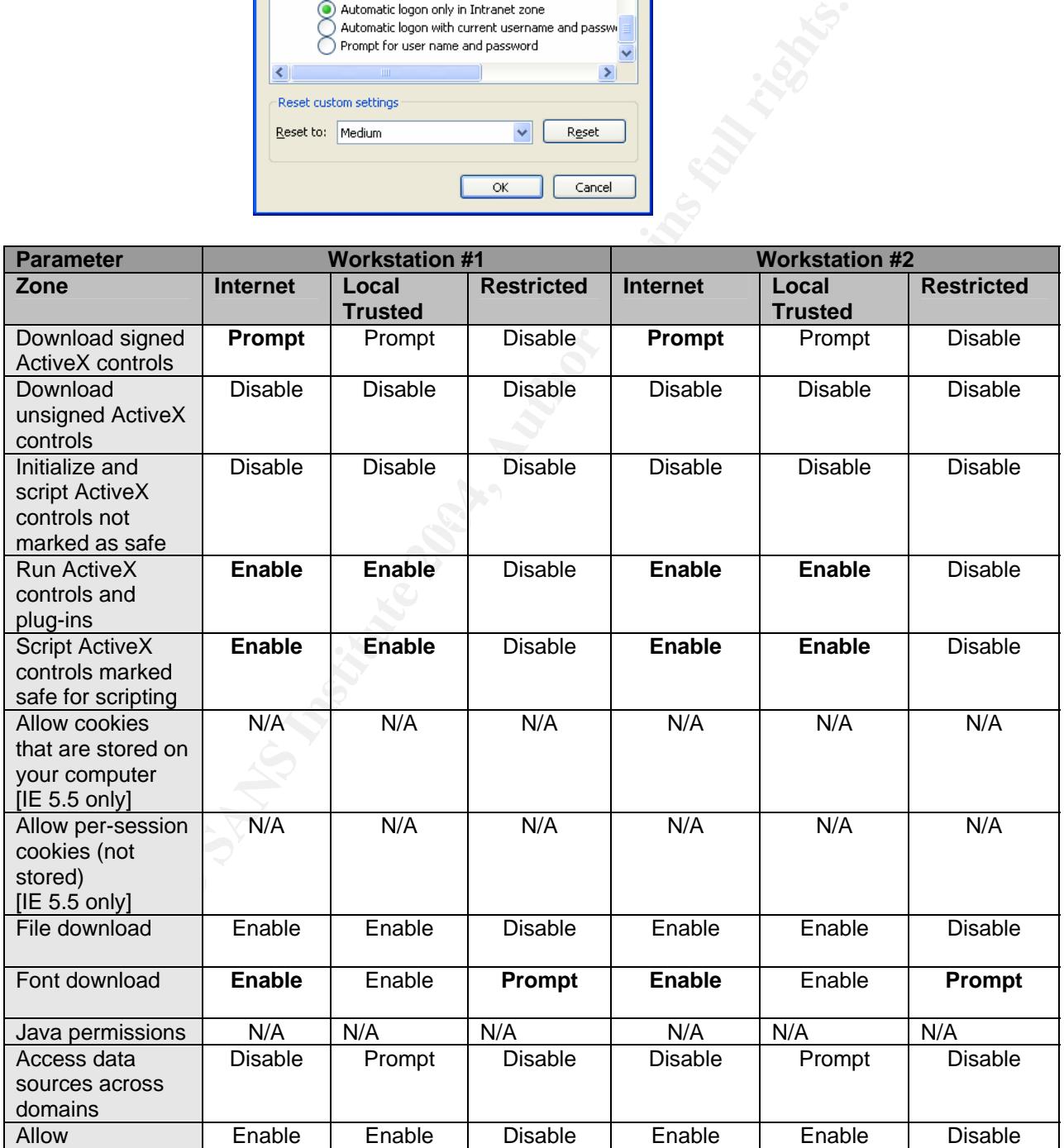

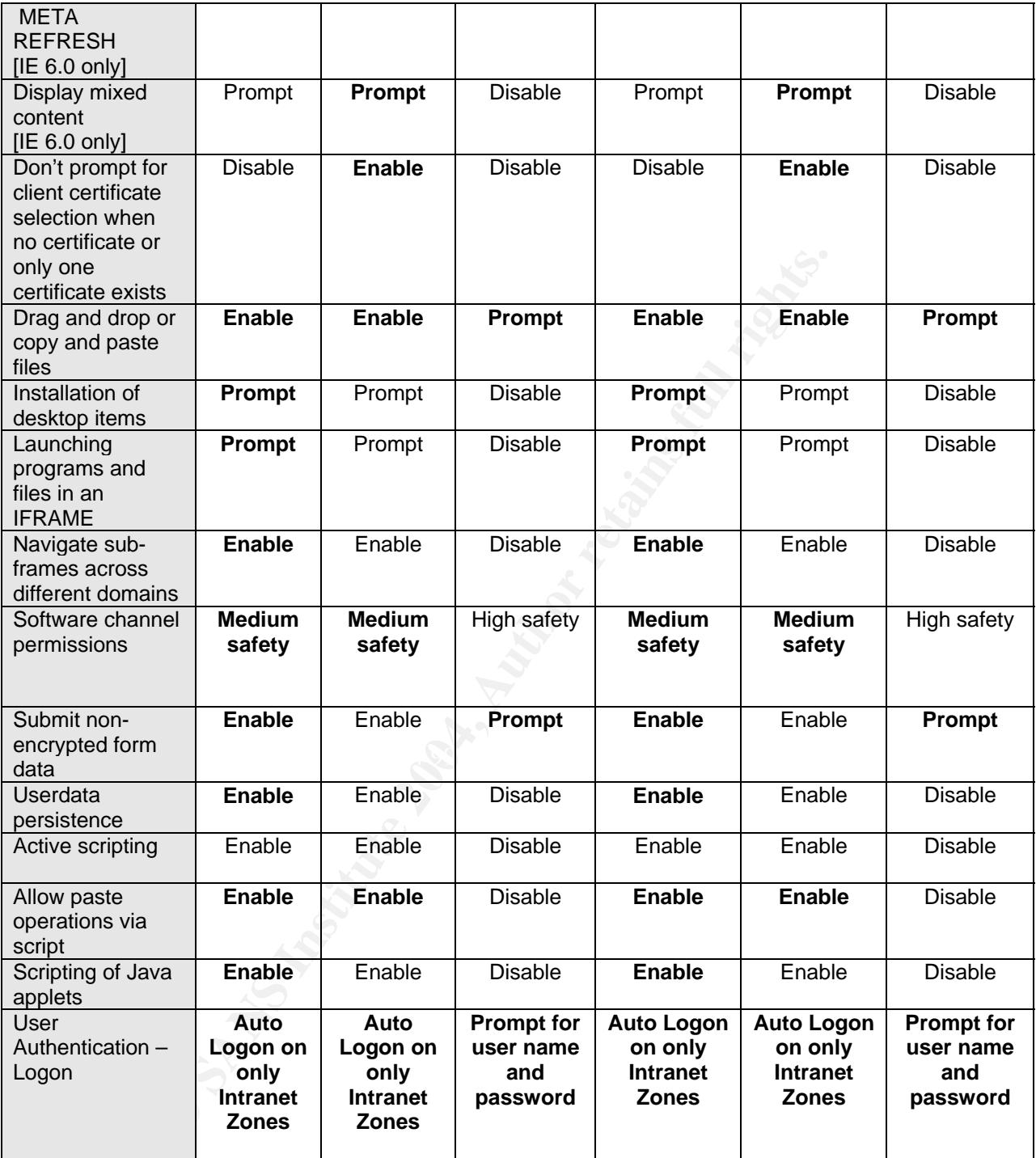

#### IE006 IE Security Zone Settings Access Control – Failed.

If users are able to change the Internet Options Security Zone settings, availability and information disclosure vulnerabilities can arise. Information disclosures may occur as the result of weakened security settings that no longer restrict data access. Client

availability and data integrity issues can result from settings that allow malicious code to execute.

Workstations have not been restricted to prevent users from making modifications to the security settings of the web browser. This ability provides the user with the ability to circumvent security settings without the knowledge of the SA staff.

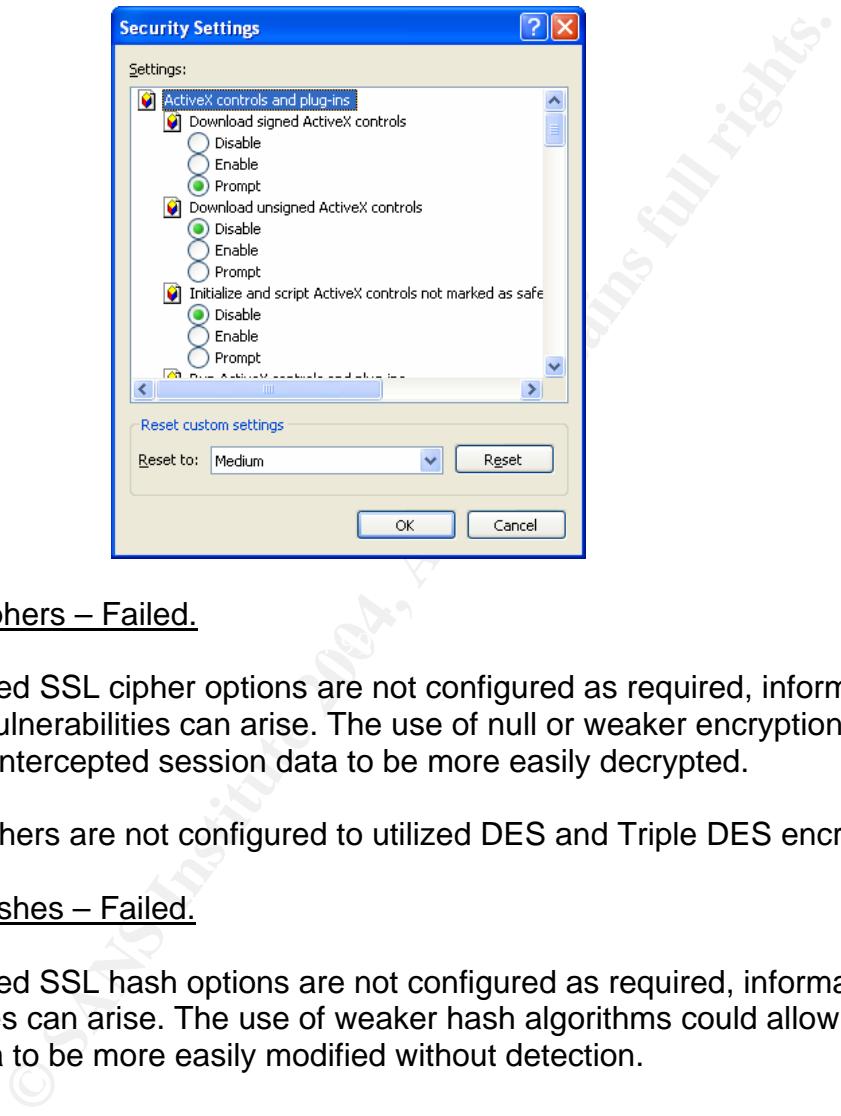

#### $\mathcal{L} = \mathcal{L} \mathcal{L}$ IE007 IE Ciphers – Failed.

If the specified SSL cipher options are not configured as required, information disclosure vulnerabilities can arise. The use of null or weaker encryption algorithms could allow intercepted session data to be more easily decrypted.

The SSL ciphers are not configured to utilized DES and Triple DES encryption.

#### IE008 IE Hashes – Failed.

If the specified SSL hash options are not configured as required, information integrity vulnerabilities can arise. The use of weaker hash algorithms could allow intercepted session data to be more easily modified without detection.

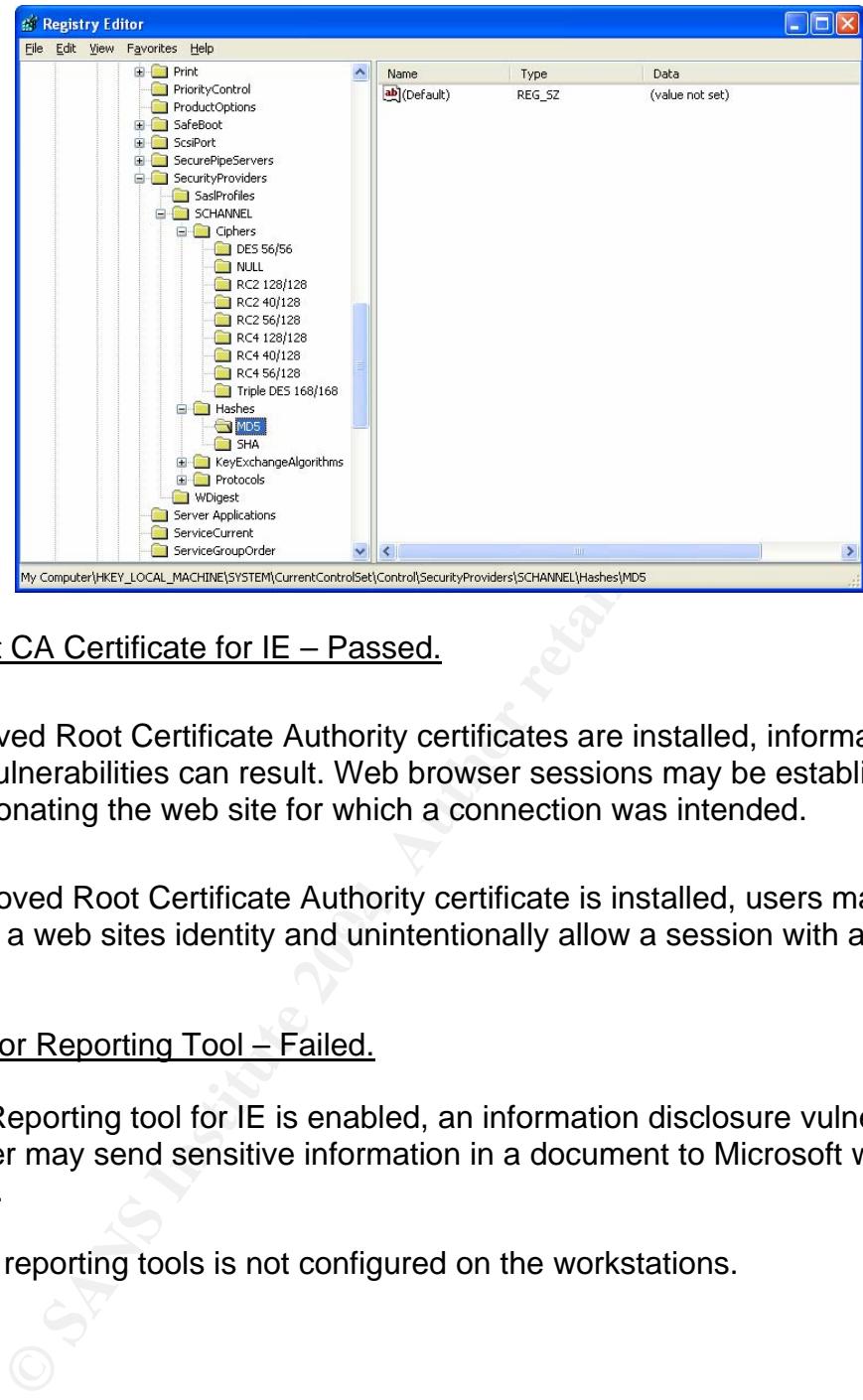

#### IE0009 Root CA Certificate for IE – Passed.

If non approved Root Certificate Authority certificates are installed, information disclosure vulnerabilities can result. Web browser sessions may be established with sites impersonating the web site for which a connection was intended.

authenticate a web sites identity and unintentionally allow a session with a counterfeit If an unapproved Root Certificate Authority certificate is installed, users may invalidly site.

#### IE010 IE Error Reporting Tool – Failed.

If the Error Reporting tool for IE is enabled, an information disclosure vulnerability exists. A user may send sensitive information in a document to Microsoft when an IE error occurs.

The IE error reporting tools is not configured on the workstations.

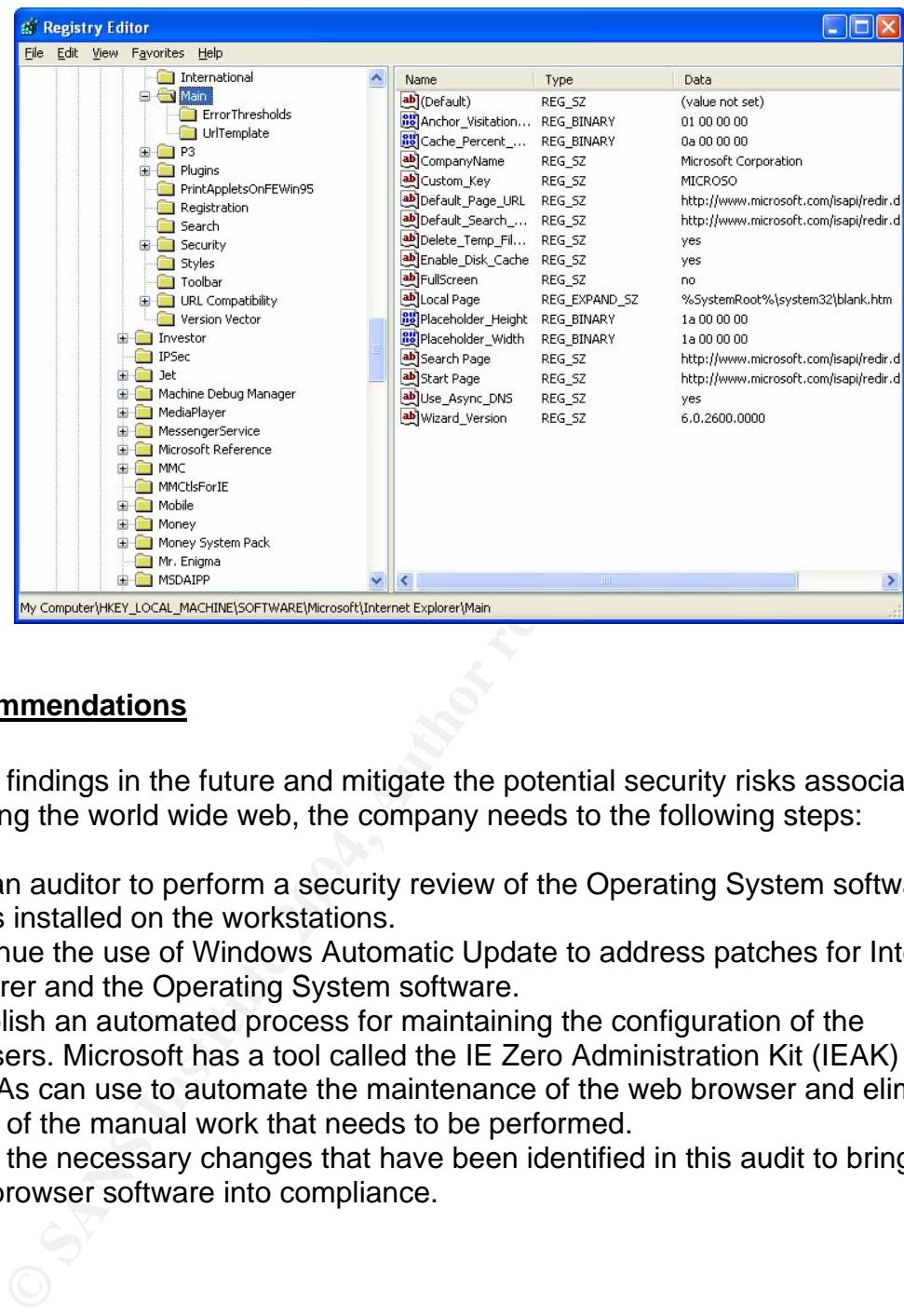

#### **Audit Recommendations**

To eliminate findings in the future and mitigate the potential security risks associated with accessing the world wide web, the company needs to the following steps:

- Hire an auditor to perform a security review of the Operating System software that is installed on the workstations.
- Continue the use of Windows Automatic Update to address patches for Internet Explorer and the Operating System software.
- Establish an automated process for maintaining the configuration of the browsers. Microsoft has a tool called the IE Zero Administration Kit (IEAK) that the SAs can use to automate the maintenance of the web browser and eliminate much of the manual work that needs to be performed.
- Make the necessary changes that have been identified in this audit to bring the web browser software into compliance.

#### **Costs.**

Many of the problems that have been identified in this audit require only the time of the systems administrators to correct. This is a relatively lost cost in comparison to the costs associated with loss of data or a damaged reputation. To make this process easier on the SA staff, the automated tools that have been identified are available free of charge from the vendor.

#### **Reference List:**

The SANS Institute Conference Track 7 (2004, April). *Auditing Networks, Perimeters, and Systems.* Course materials presented at the 2004 SANS Institute conference, Orlando, Fl.

The Central Arizona College settings for Internet Explorer 6.0. http://www.centralaz.edu/inetclasses/setup/IE-Complete-Settings.htm

The University of Maryland University College web browser settings. http://www.umuc.edu/library/database/browser.html

Penn Computing securing of the desktop environment. http://www.upenn.edu/computing/security/checklists/desktop.html

Microsoft Corporation. TechNet – Internet Explorer Checklist. http://www.microsoft.com/technet/security/chklist/iecl.mspx

entralaz.edu/inetclasses/setup/IE-Complete-Settings.htm<br>ity of Maryland University College web browser settings.<br>muc.edu/library/database/browser.html<br>uting securing of the desktop environment.<br>penn.edu/computing/security/ Microsoft Corporation. Checklist for preparing to use the IEAK. http://www.microsoft.com/resources/documentation/ie/6/all/reskit/enus/part7/z04ie6rk.mspx

The National Security Agency. Guide to Securing Windows NT/9x Clients in a Windows 2000 Network. 6 March 2002.

Defense Information Systems Agency. Desktop Application STIG, Version 2 Release 0. 26 July 2004.

# **Upcoming Training**

# **Click Here to**<br>{ Get CERTIFIED!}

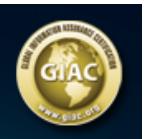

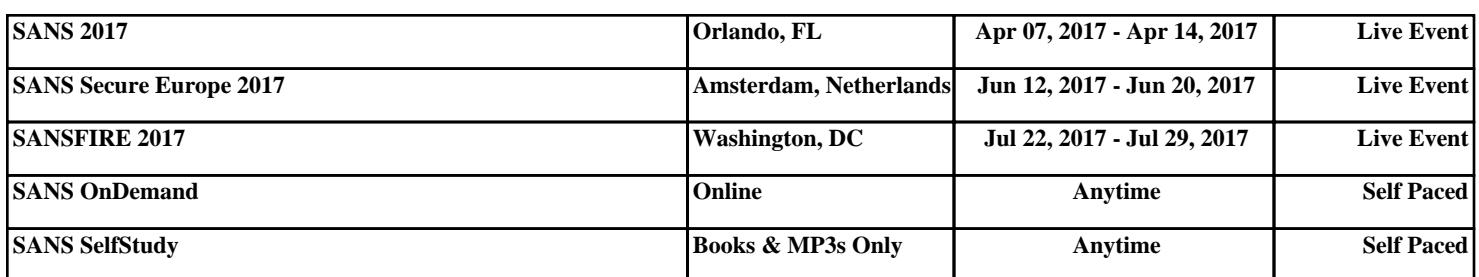